# **FACULDADE DE TECNOLOGIA DE SÃO BERNARDO DO CAMPO "ADIB MOISÉS DIB"**

## **DANIEL FÁVARO GUERREIRO JUAN VINICIUS DE CAMPOS PANIGHEL MATHEUS HENRIQUE BERGHE GONÇALVES SÉRGIO LUIZ MARQUES JUNIOR**

# **SISTEMA DE ARMAZENAMENTO VERTICAL AUTOMATIZADO**

São Bernardo do Campo – SP Dezembro/2018

### **DANIEL FÁVARO GUERREIRO JUAN VINICIUS DE CAMPOS PANIGHEL MATHEUS HENRIQUE BERGHE GONÇALVES SÉRGIO LUIZ MARQUES JUNIOR**

## **SISTEMA DE ARMAZENAMENTO VERTICAL AUTOMATIZADO**

Trabalho de Conclusão de Curso apresentado à Faculdade de Tecnologia de São Bernardo do Campo "Adib Moisés Dib" como requisito parcial para a obtenção do título de Tecnólogo em Automação Industrial.

Orientador: Prof. Me. Marco Antônio Baptista de Sousa Coorientador: Prof. Dr. Delcínio Ricci

São Bernardo do Campo - SP Dezembro/2018

## **DANIEL FÁVARO GUERREIRO JUAN VINICIUS DE CAMPOS PANIGHEL MATHEUS HENRIQUE BERGHE GONÇALVES SÉRGIO LUIZ MARQUES JUNIOR**

## **SISTEMA DE ARMAZENAMENTO VERTICAL AUTOMATIZADO**

Trabalho de Conclusão de Curso apresentado à Faculdade de Tecnologia de São Bernardo do Campo "Adib Moisés Dib" como requisito parcial para a obtenção do título de Tecnólogo em Automação Industrial.

Trabalho de Conclusão de Curso apresentado e aprovado em 06/12/2018

Banca Examinadora :

Prof. Me. Marco Antônio Baptista de Sousa , FATEC SBC – Orientador

Prof. Esp. Jorge Luís Sarapka, FATEC SBC - Avaliador

Prof. Me. Rômulo Oliveira Albuquerque, FATEC SBC - Avaliador

Agradecemos aos professores Mestre Marco Antônio Baptista de Sousa e Doutor Delcínio Ricci pela ajuda e apoio para a elaboração deste trabalho.

#### **RESUMO**

Este projeto refere-se à elaboração de um equipamento, intitulado Sistema de Armazenamento Vertical Automatizado, que é capaz de substituir os armazéns atuais. Tem como objetivo proporcionar o aproveitamento do espaço que é destinado aos armazéns. A capacidade de aproveitar o espaço se dá pela construção vertical do equipamento, juntamente com o movimento realizado pela estrutura de forma a deslocar os materiais para a posição desejada. Isso possibilita a utilização desse dispositivo em diversas áreas de atuação, como: indústria farmacêutica, automobilística, fabricação de conexões pneumáticas e outras áreas que necessitam do estoque de pequenos materiais. Para desenvolvê-lo houve a necessidade de realizar pesquisas cientificas sobre os tipos de armazenamentos existentes e sobre os dispositivos tecnológicos capazes de aprimorá-los. Para validar suas funções e a capacidade de cumprir sua designação é construído um protótipo utilizando perfilados de alumínio, motor monofásico, sensores indutivo e ótico, correias de ferro, coroas dentadas e caixas feitas em madeira MDF. Possui também um painel elétrico, onde há um controlador lógico programável, contatores e botões utilizados para realizar o controle do processo e os acionamentos do motor em seus dois sentidos de rotação. A programação do projeto está desenvolvida em linguagem *ladder* no programa RSLogix500.

Palavras-chave: Armazenamento. Espaço. Controle. Estoque. Vertical.

#### **ABSTRACT**

This project refers to the elaboration of an equipment, entitled Automated Vertical Storage System that is capable to substitute the current stocks. It has the objective to provide a better utilization of space that is designated to stocking. The capability to make a better use of space is due to the vertical construction of the equipment and the movement that is done by the structure in order to relocate the materials to the intended position. This allows the utilization of this equipment in several operation areas, such as: pharmaceutical industry, the car industry, manufacturing of pneumatic connections and other areas in which is necessary to have a stock of small materials. To it is development it was necessary to do scientific researches about different kind of storages and technological devices capable to improve it, aiming at the maximum use of the space designated to stocks. To validate its functions and the capability to fulfil its designation, a prototype was built using aluminium profiles, a single-phased motor, inductive and optical sensors, bicycle's chains, cogwheels and MDF boxes. It also has an electrical panel in which there are a programmable logic controller, contactors and push-buttons that were used to make the control of the process and the motor starter in its two rotation directions. The programming of the project is developed in ladder logic in the program RSLogix500.

Keywords: Storage. Space. Control. Stock. Vertical.

# **LISTA DE FIGURAS**

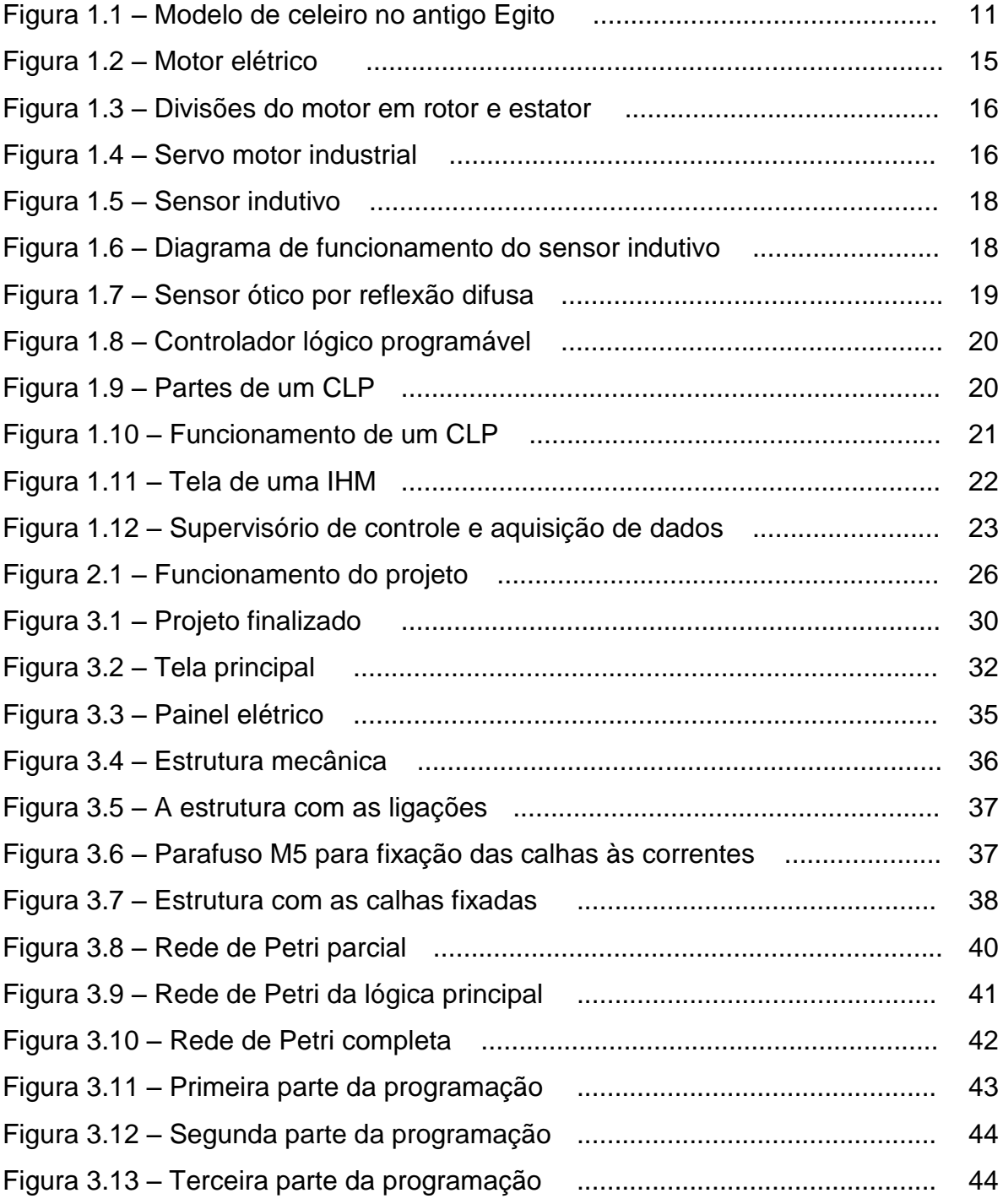

# **LISTA DE TABELAS**

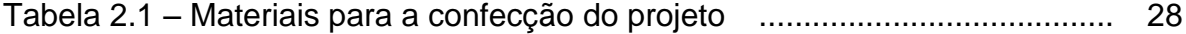

# **LISTA DE ABREVIATURAS E SIGLAS**

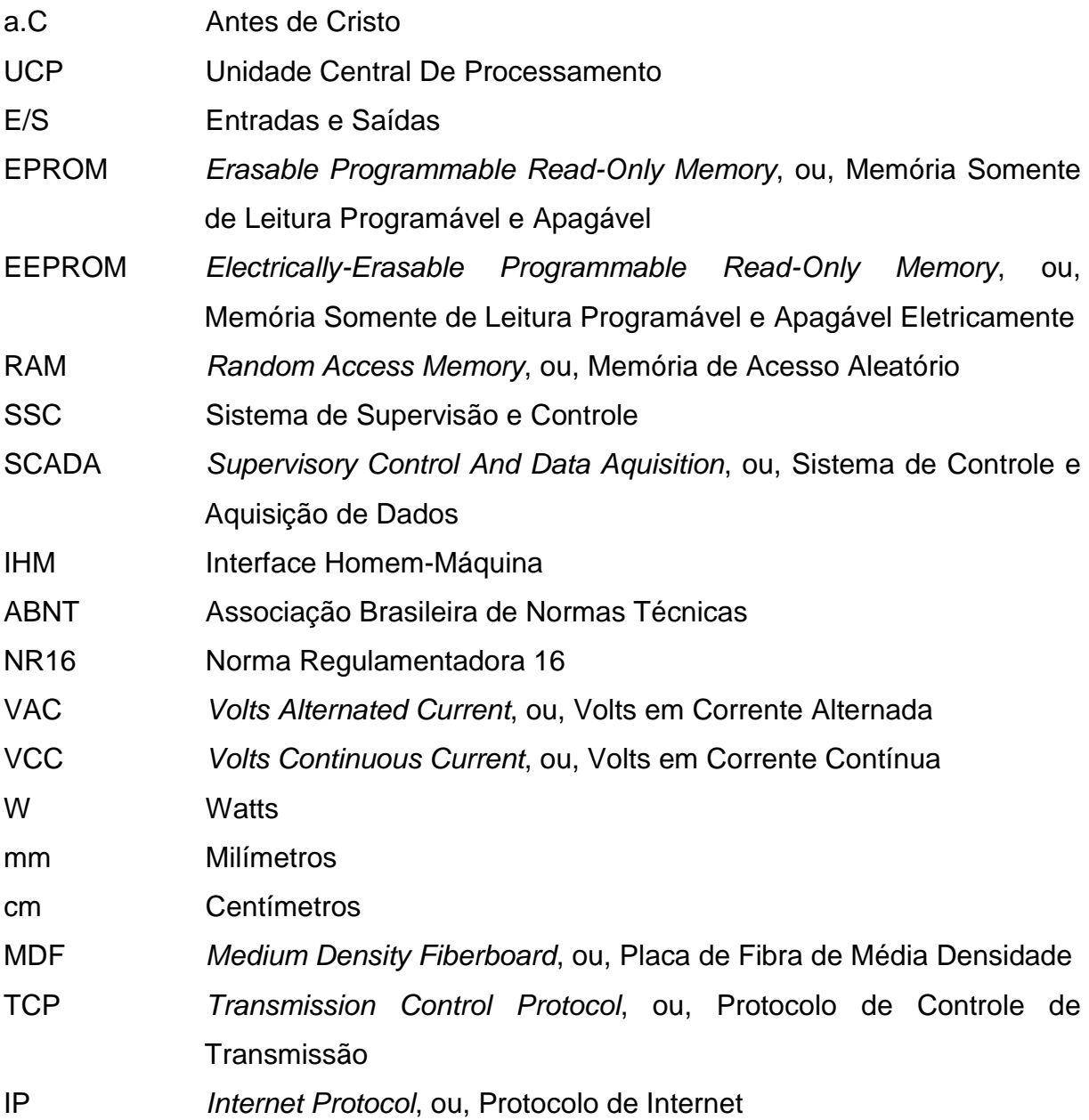

# **SUMÁRIO**

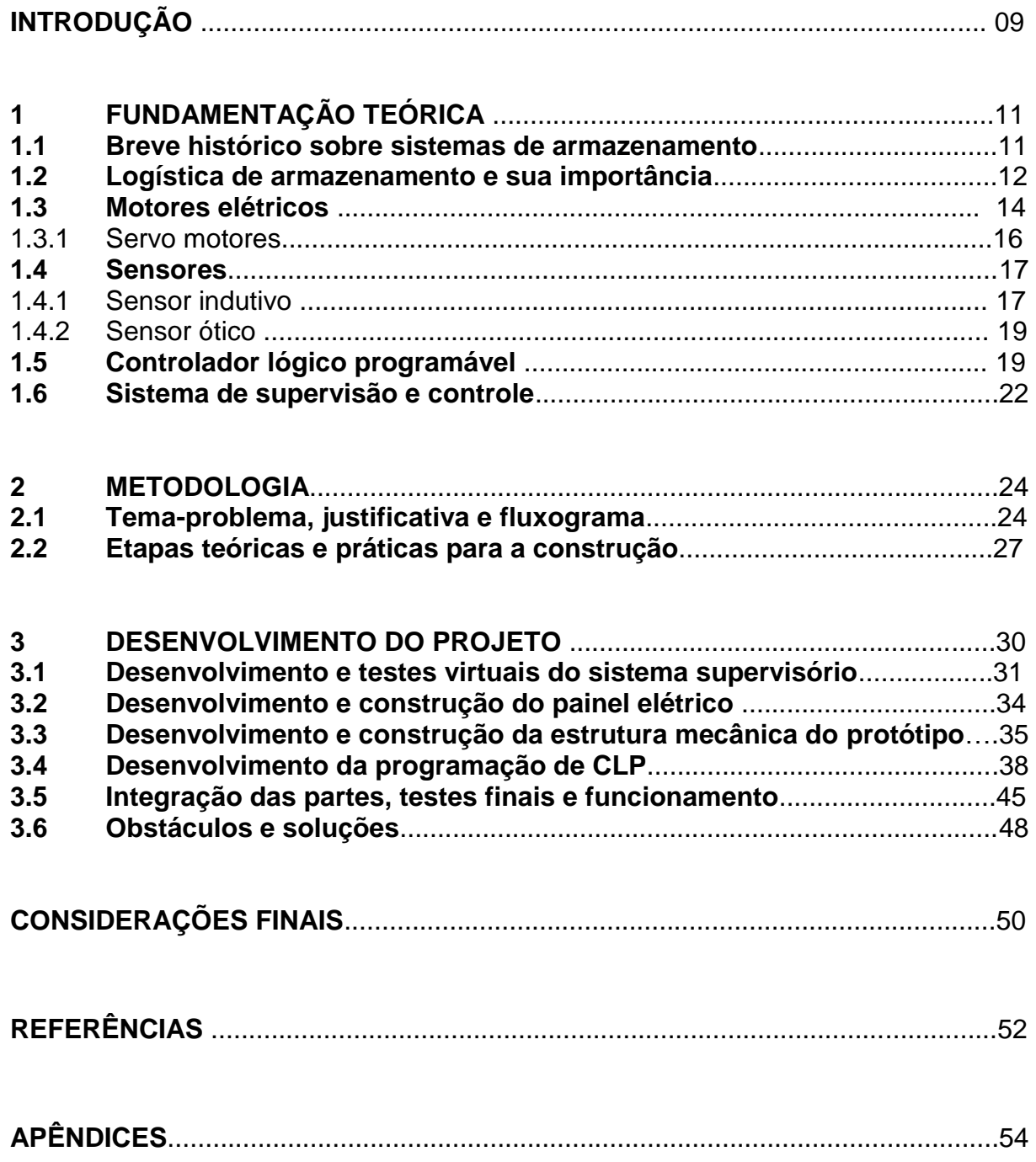

## **INTRODUÇÃO**

Devido ao crescimento populacional, um dos maiores desafios enfrentados nas grandes cidades é a falta de espaço físico. Embora alguns países, incluindo o Brasil, disponham de uma grande área territorial, percebe-se, ao caminhar por grandes centros urbanos, que existe uma necessidade muito grande de aproveitar melhor o espaço ocupado por edificações, sejam estes comerciais, residenciais ou industriais.

Embora a redução de espaço aparente ser fácil de resolver, existem muitos desafios que devem ser enfrentados. Um deles é o modo como são armazenados itens de exímia importância para a indústria, como: equipamentos, materiais e documentos. Devido à grande área que estes itens ocupam, encontram-se, muitas vezes, dificuldade para localizá-los.

Muitas indústrias sofrem com a falta de espaço em seus armazéns. Algumas empresas não podem expandi-los devido à falta de capacidade dos terrenos na qual estão construídos. Devido a esse desafio, surgem muitos problemas, como a possibilidade de acidentes envolvendo os funcionários que trabalham nos armazéns e também maior tempo de espera entre a requisição de um pedido do cliente e a entrega do produto requerido.

Partindo das explicações dadas, o objetivo deste trabalho é desenvolver um projeto para estocagem de materiais, de forma a aproveitar melhor o espaço que é destinado ao armazenamento de materiais que se intitula Sistema de Armazenamento Vertical Automatizado. Justifica-se por resolver um problema comum das grandes indústrias, que é a falta de espaço em seus almoxarifados. O projeto é vertical, automatizado, compacto, ágil e eficiente.

O desenvolvimento do projeto tem como base a utilização de um controlador lógico programável (CLP), moto-redutor, eixos de ferro, sensores indutivos, perfis de alumínio, correias e coroas e um sistema de supervisão e controle.

O projeto tem a seguinte estrutura:

Capítulo 1 – Fundamentação teórica: encontram-se as teorias de autores que dão sustentação ao desenvolvimento do projeto.

Capítulo 2 – Metodologia: é o caminho que se percorre para o desenvolvimento de uma pesquisa. Fornece métodos e técnicas mediante o emprego de instrumentos adequados.

Capítulo 3 – Desenvolvimento do projeto: encontram-se o desenvolvimento e construção do projeto, passo a passo. Estabelece uma ligação entre a fundamentação teórica, bem como ilustrações com figuras.

E finalmente, as Considerações finais: são descritos os objetivos propostos e as justificativas, apontando as relações entre os fatos verificados e as teorias, conquistas alcançadas, pontos fortes e fracos e possíveis sugestões para futuros estudos.

## **1 FUNDAMENTAÇÃO TEÓRICA**

Neste capítulo são descritas as teorias e conceitos que dão sustentação ao desenvolvimento do projeto intitulado Sistema de armazenamento vertical automatizado.

#### **1.1 Breve histórico sobre sistemas de armazenamento**

Cerqueira (2015) aponta que durante o período paleolítico, em que os humanos viviam em cavernas, os alimentos eram consumidos de maneira simples. Suas dietas baseavam-se principalmente em frutos, peixes, insetos e raízes. Após muitos anos, o homem percebeu que alguns alimentos eram abundantes em certas épocas do ano e escassos em outras, também devido ao fato de que a caça nem sempre tinha bons resultados, nasceu a necessidade de armazenar esses alimentos em um local seguro. Eram utilizadas as partes mais frias e escuras das cavernas para o armazenamento.

Rodrigues (2007) destaca que os primeiros depósitos foram construídos pelos egípcios a cerca de 3.000 a.C, cujo objetivo era especificamente armazenar os trigos e papiros em excesso, produzidos no fértil Vale do Nilo, que eram comumente trocados pelas preciosas madeiras do Líbano. A Figura 1.1 mostra o modelo de celeiro no antigo Egito.

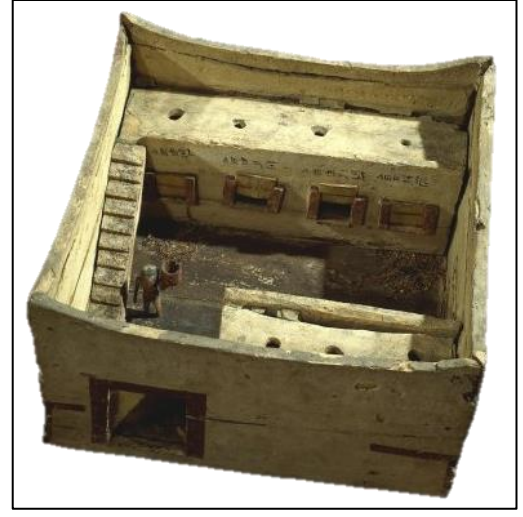

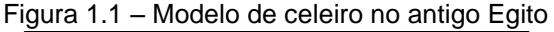

Fonte: www.fascinioegito.sh06.com, 2018

Por serem discípulos dos egípcios, os fenícios aprenderam sobre a arte náutica e, por mais de 2.000 anos, estabeleceram diversas colônias na região do mediterrâneo, através dos seus armazéns e das suas redes comerciais que eram implantadas.

O poder fenício foi diminuindo gradativamente conforme os gregos obtiveram parte do comércio, até que a região foi completamente tomada pelos romanos.

O conceito de armazenagem deve-se principalmente as guerras que foram travadas durante os séculos. Após a 2ª Guerra Mundial, o governo norte americano estimulou uma reforma nas indústrias europeias, fazendo com que fossem produzidos produtos em excesso para a exportação, a fim de gerar emprego para as pessoas e restaurar os locais que haviam sidos destruídos pelos confrontos. Como consequência, aumentou-se a quantidade de produtos transportados de forma marítima, causando modernização e organização nos armazéns dos portos. A datar deste momento, a armazenagem tem evoluído, tornando-se uma área de conhecimento complexo e independente.

Cerqueira (2015) enfatiza o fato de que no presente século as empresas tiveram que mudar suas maneiras de fazerem negócio, adaptando-se às exigências do mercado, devido ao fácil acesso dos clientes às informações. Por conta disso, os armazéns obtiveram maior destaque nas organizações, visando entregar um produto a um preço acessível, em boas condições e no menor tempo possível.

São utilizados diversos tipos de estruturas para o armazenamento, dentre as quais pode-se citar: estantes de prateleiras, armazém vertical com *pallets*, armários verticais rotativos e arquivos de aço deslizantes. Cada um desses sistemas possui características singulares, sendo utilizados para diferentes aplicações.

#### **1.2 Logística de armazenamento e sua importância**

Pozo (2004) relata que através da logística é possível saber de que forma a administração de uma empresa pode otimizar seus recursos de suprimento, estoques e distribuição dos produtos e serviços, por meio de planejamento,

organização e controle efetivo de atividades correlatas, flexibilizando o fluxo de produtos.

Dentro do processo logístico, a armazenagem é tida como um dos meios mais importantes para que uma organização consiga alcançar o sucesso, mantendose forte no mercado, conquistando clientes através de um bom atendimento e satisfação total do acionista ao receber seu lucro.

Cerqueira (2015) evidencia como a logística é importante para ajudar uma organização a lidar com seus clientes. Ela se faz presente na maioria dos processos em que a matéria prima é submetida antes de chegar ao cliente como produto acabado. A armazenagem é um dos processos que exige maior atenção e cuidado.

Apesar de ser um processo que requer muita atenção, ainda existem empresas que resistem quando se trata de dedicar tempo para a gestão de armazenagem, justamente por não enxergarem os benefícios que isso pode proporcionar.

Paletta e Silva. (2009) indicam como a gestão de armazéns está presente nos processos de fabricação de um produto, aparecendo desde o planejamento e programação de demanda até a noção das quantidades a serem obtidas, visando estimar a localização, deslocamento e o uso e guarda desses materiais, para oferecer aos consumidores respostas recorrentes em relação a valores, datas e quantidades.

Rodrigues (2007) esclarece que o conceito de globalização passa a ser cada vez mais aceito pela população mundial, de modo que os blocos econômicos se consolidam com maior frequência, aumentando o fluxo e a diversidade de mercadorias. Por conta desses fatores, deve haver uma preocupação com os quesitos que interferem no preço final das mercadorias, de forma que este seja competitivo, a fim de haver disputa global.

Tratando-se de negociações internas ou externas, é indispensável a redução dos preços unitários dos produtos. Essa busca é uma condição que não pode ser ignorada nos mercados nacional e internacional, devido à grande competitividade existente entre eles.

Existe uma tendência em terceirizar os processos de negociações, deixando-os por conta de empresas especializadas em conduzir processos logísticos. Isso acontece devido à exigência de conhecimento sobre legislações específicas, procedimentos operacionais diversos e da necessidade de coordenação entre as fases desse processo.

Os sistemas de armazenamento também estão inclusos nessa tendência, estes vêm sendo considerados itens de grande importância, não somente por equilibrarem os níveis de produção com a demanda, mas por garantirem continuidade para a cadeia de suprimentos. Um bom sistema de armazenamento traz benefícios como: redução dos níveis de avarias, obtenção de registros confiáveis, disponibilidade de acesso online e rastreamento via satélite.

Todavia, a redução de custos só é alcançada através da melhora conjunta dos setores de aquisição, transporte, armazenagem, gerenciamento de estoques, distribuição física e informações eletrônicas, de modo que não se encontre lapsos no sistema.

#### **1.3 Motores elétricos**

Chapman (2013) relata que uma máquina elétrica é um dispositivo capaz de transformar energia mecânica em energia elétrica, denominada de gerador. A transformação de energia elétrica em energia mecânica se realiza por um motor. Uma máquina elétrica pode ter qualquer uma dessas duas funções, mudando apenas a forma como são ligadas. A Figura 1.2 ilustra um motor elétrico de forma geral.

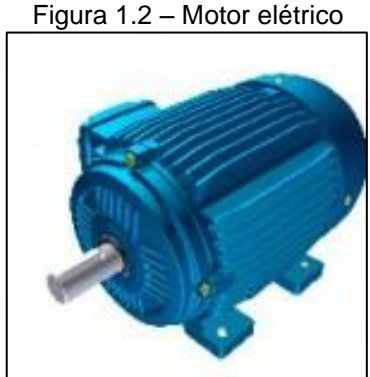

Fonte: www.eletrovalmotores.com.br, 2018

A eletricidade é uma fonte de energia limpa e eficiente, fácil de ser transmitida e controlada. Por esse motivo, os motores elétricos são mais eficientes do que outros tipos de motores, pois não possuem a necessidade de ventilação constante e nem de combustível, o que faz com que eles não gerem poluentes ao ambiente.

Segundo Francisco (2009), o motor elétrico transforma a eletricidade a ele atribuída em energia mecânica sem que haja grandes perdas da mesma durante o processo. Esse tipo de motor é o mais utilizado por combinar as vantagens de: facilidades de transporte e de comando, construção relativamente simples, alto rendimento e baixo custo. Atualmente é comum deparar-se com esses dispositivos no dia a dia sem que sejam percebidos em equipamentos como: secadores, liquidificadores, portas automáticas, condicionadores de ar, elevadores, ventiladores e impressoras.

Embora haja diversos tipos de motores elétricos no mercado, todos possuem a mesma constituição básica: uma carcaça, denominada de estator e um núcleo rotatório, conhecido como rotor. O estator é formado por pares de bobinas ou imãs permanentes, dependendo de como é construído. O rotor é constituído por um material ferro magnético. Ao se energizar o motor, cria-se um campo magnético no estator. Devido à força magnética do campo criado, o rotor começa a girar. A Figura 1.3 ilustra as divisões de rotor e estator de um motor.

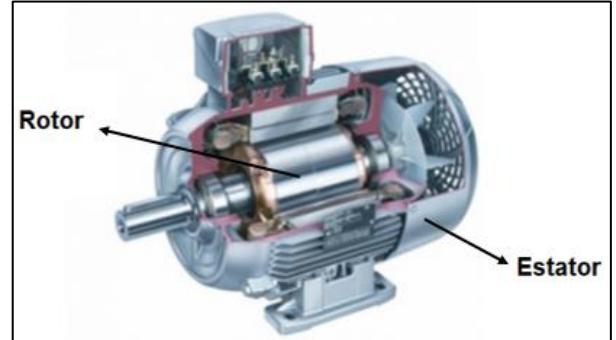

Figura 1.3 – Divisões do motor em rotor e estator

Fonte: www.usinars.com.br, 2018

#### 1.3.1 Servo motores

De acordo com Francisco (2009), servo motores são utilizados em aplicações de posicionamento, como em esteiras industriais e portões automáticos. Há diferentes tipos de servo motores, baseados no modo como são construídos. A Figura 1.4 ilustra um servo motor industrial.

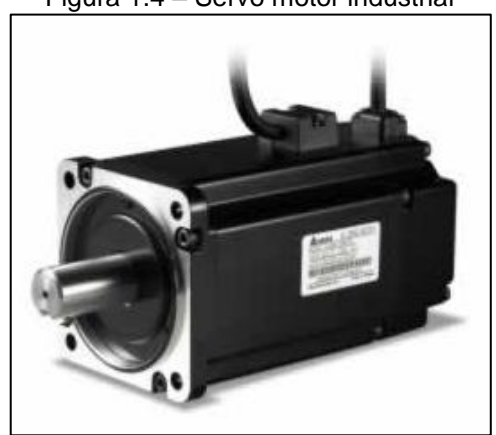

Figura 1.4 – Servo motor industrial

Fonte: www.citisystems.com.br, 2018

Genericamente, o servo motor é um conjunto constituído por um motor de corrente contínua ou alternada, um *encoder* e um controlador. O motor é utilizado para realizar o movimento pretendido. O *encoder* tem a função de monitorar a velocidade e a posição do motor. Os dados monitorados são transformados em um sinal para a realimentação do conjunto. O circuito controlador compara o sinal de comando de entrada com o sinal de realimentação e, caso haja diferença entre esses dois sinais, gera o sinal de erro. Por ser muito pequeno, é necessário

amplificar esse sinal, elevando sua tensão e potência, para movimentar o eixo do motor à posição correta.

#### **1.4 Sensores**

Thomazini e Albuquerque (2012) enfatizam que os sensores são dispositivos sensíveis a alguma forma de energia do ambiente e relacionam informações sobre uma grandeza que necessita ser medida. Transdutor é um elemento capaz de converter uma grandeza física, como temperatura, pressão e luminosidade em um sinal elétrico de corrente ou de tensão, para ser utilizado por um controlador em um processo. Muitas vezes utilizam-se os termos sensor e transdutor indistintamente. Os sensores são divididos em duas categorias:

 digitais: seu funcionamento baseia-se em níveis lógicos binários: 0 ou 1, conhecidos como discretos. De forma geral, esse tipo de sensor só é capaz de indicar se a grandeza física à qual é sensível chegou ou não em um nível prédeterminado;

 analógicos: funcionam de forma diferente dos digitais, seu sinal de saída é contínuo, sendo quase uma cópia do sinal de entrada.

Dentre os diversos tipos de sensores existentes no mercado, os mais comuns são: indutivos, capacitivos, óticos, termostatos, fluxostatos, células de carga, pressostatos e chaves de nível, sendo utilizados para diferentes tipos de aplicações. O sensor indutivo, que é digital, detecta a presença de materiais metálicos.

#### 1.4.1 Sensor indutivo

Seidel (2010) destaca que os sensores indutivos são dispositivos eletrônicos que detectam a passagem de objetos metálicos, sem que haja a necessidade de contato físico entre o objeto e o sensor.

Thomazini e Albuquerque (2012) explicam que o sensor indutivo funciona por aproximação, sem a necessidade de contato, pois utilizam um campo de frequência de rádio com um oscilador e uma bobina. A Figura 1.5 ilustra um sensor indutivo típico.

Figura 1.5 – Sensor indutivo

Fonte: www.old.weg.net, 2018

O sensor indutivo possui em sua face sensora uma bobina a qual está ligada um circuito oscilador. Quando o sensor é ligado, o circuito alimenta a bobina e faz com que ela crie um campo magnético de alta frequência na face sensora. Quando um objeto metálico passa próximo à face, são induzidas correntes parasitas, conhecidas por correntes de *Foucault*, dessa forma o campo magnético perde força, diminuindo sua oscilação e amplitude. Um circuito de comparação detecta essa variação e a transforma em um sinal. Esse sinal é mandado para o circuito de disparo, também denominado *trigger*, o qual aciona a saída do sensor. A Figura 1.6 ilustra o diagrama de funcionamento do sensor indutivo.

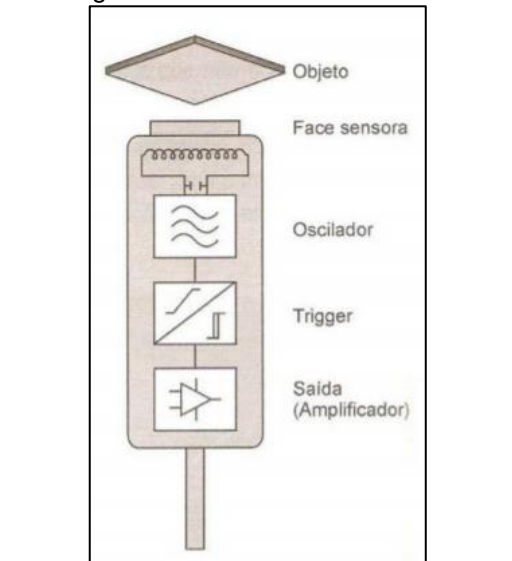

Figura 1.6 – Diagrama de funcionamento do sensor indutivo

Fonte: THOMAZINI e ALBUQUERQUE. 2012, p. 40

#### 1.4.2 Sensor ótico

Thomazini e Albuquerque (2012) relatam que sensores óticos são componentes eletrônicos de sinalização e comando que tem seu princípio de funcionamento baseado em um emissor e um receptor.

O emissor converte o sinal elétrico modulado de um oscilador em feixes de luz pulsantes. O receptor capta esses feixes de luz e os transformam novamente em sinais elétricos modulados e, após passar por um amplificador, esse sinal passa por um analisador de frequência. Caso a frequência do sinal recebido no receptor seja a mesma preestabelecida no emissor, a saída no sensor é acionada.

Thomazini e Albuquerque relatam ainda que o emissor e o receptor desses sensores podem ou não estar em um mesmo encapsulamento. No caso do sensor ótico por reflexão difusa, tanto o emissor como o receptor se encontram num mesmo corpo. O emissor emite constantemente feixes de luz e quando eles batem em algum objeto ao seu alcance, os feixes são refletidos de forma difusa, retornando ao receptor que, ao receber quantidade de feixes de luz suficiente, ativa a saída do sensor. A Figura 1.7 ilustra o funcionamento de um sensor ótico por reflexão difusa.

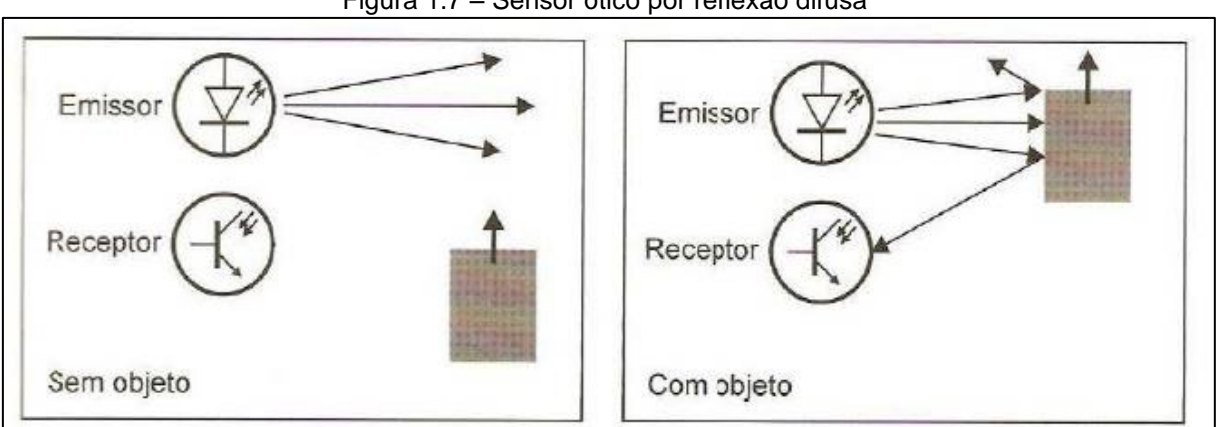

Figura 1.7 – Sensor ótico por reflexão difusa

Fonte: THOMAZINI e ALBUQUERQUE. 2012, p.33

#### **1.5 Controlador lógico programável**

Petruzella (2014) explica que controladores lógicos programáveis são dispositivos de controle amplamente utilizados nas indústrias atuais. Esse equipamento funciona de maneira semelhante a um computador, mas sua construção é visada para o uso industrial. A Figura 1.8 ilustra um controlador lógico programável.

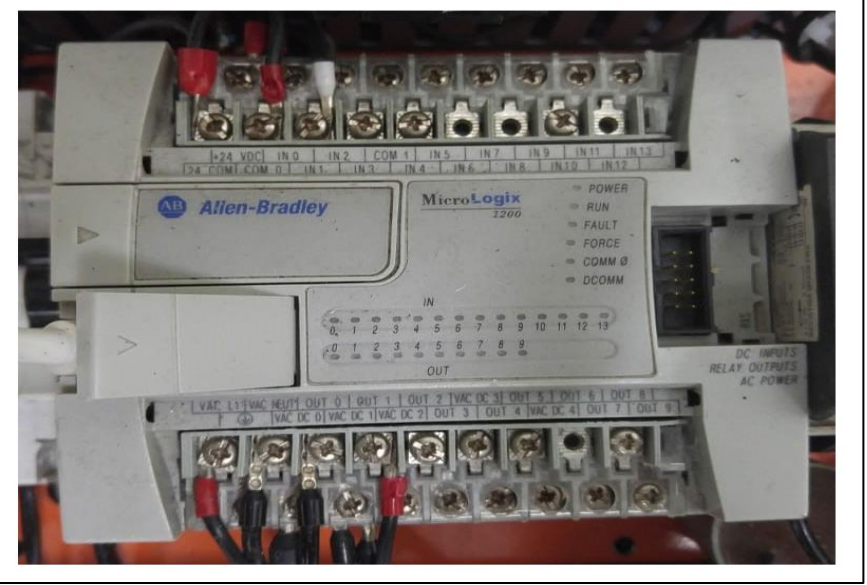

Figura 1.8 - Controlador lógico programável

Fonte: Autoria própria, 2018

Existem vários modelos de CLP, todavia todos são compostos por uma unidade central de processamento (UCP), módulos de entradas/saídas (E/S) e uma fonte de alimentação. A Figura 1.9 demonstra com maiores detalhes as partes de um controlador lógico programável.

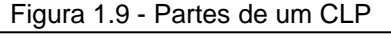

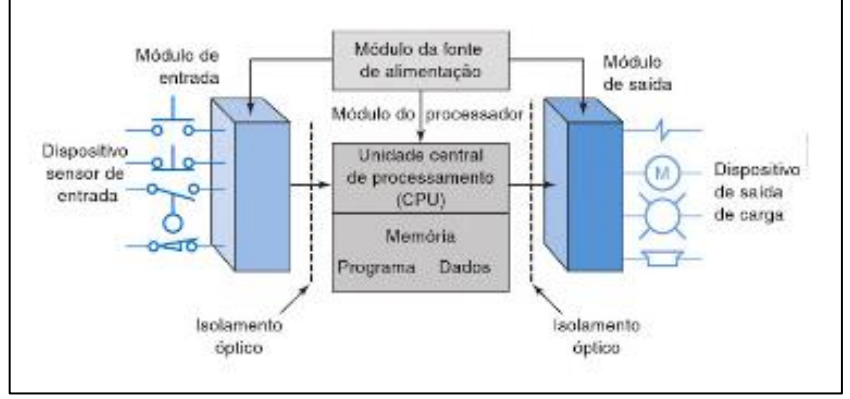

Fonte: PETRUZELLA. 2014, p. 04

O controle de um CLP realiza-se pela unidade central de processamento, nela fica alocado um microprocessador, responsável por fazer a implementação lógica e o controle entre os módulos. A UCP requer o uso de uma memória para armazenar os dados adquiridos na lógica executada pelo microprocessador. Faz-se também necessário para o programa o uso de memórias *EPROM* ou *EEPROM*, em conjunto com uma memória *RAM*.

Através do módulo de entradas/saídas os equipamentos de campo como sensores, botões, válvulas e motores são conectados ao CLP. Os equipamentos de entrada (botões e sensores) são ligados nas entradas do controlador, enquanto que os atuadores (válvulas e motores) são ligados nas saídas do mesmo. Os controladores lógicos programáveis aceitam sinais digitais e analógicos em seus módulos de entradas/saídas, os equipamentos devem ser conectados às E/S que correspondem ao seu tipo de sinal.

O programa é carregado na memória não-volátil do sistema, inicia-se o ciclo de varredura, conhecido como SCAN, são lidos os sinais dos elementos conectados nas entradas. Os dados são processados e transmitidos para o programa. De acordo com a lógica do programa, as saídas são acionadas. A Figura 1.10 ilustra em forma de blocos, o funcionamento desse equipamento.

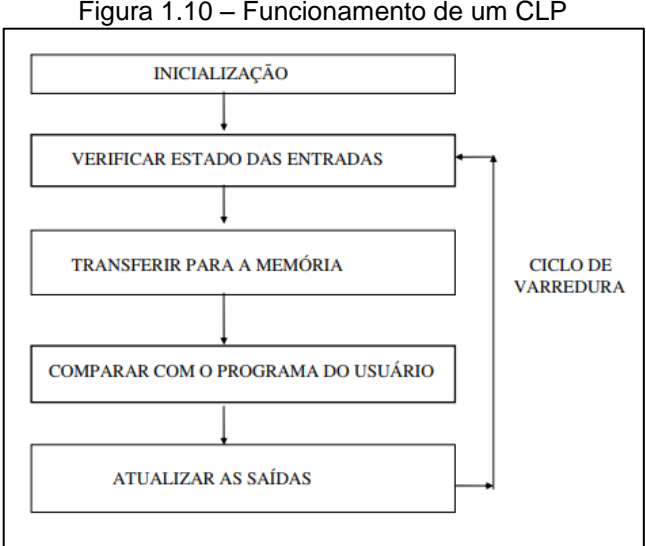

Figura 1.10 – Funcionamento de um CLP

Fonte: ANTONELLI. 1998, p. 04

#### **1.6 Sistema de supervisão e controle**

Silva e Salvador (2005) relatam que o sistema de supervisão e controle (SSC) permite monitorar, rastrear e controlar informações de variáveis de processos industriais em campo ou de processos de automação residencial e predial. As informações são coletadas do campo por um equipamento de aquisição, que pode ser um controlador lógico programável. As coletas são tratadas por uma lógica de programação e são armazenadas, de modo que chegam à tela do sistema de supervisão e controle. Na tela o usuário pode ver os dados adquiridos. Este tipo de sistema é popularmente conhecido como *SCADA*.

Faz-se o uso de computadores ou interfaces homem-máquina (IHMs) para indicar as informações de um sistema de supervisão e controle, conforme ilustra a Figura 1.11.

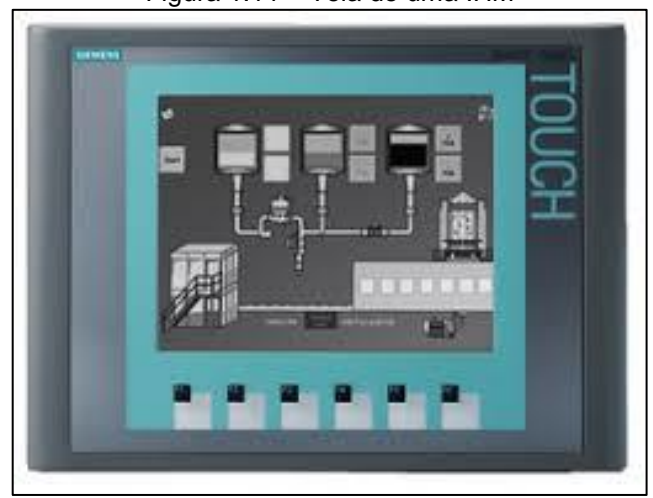

Figura 1.11 – Tela de uma IHM

Fonte: www.electrorepairs.co.za, 2018

Segundo Petruzella (2014), o sistema *SCADA* simplifica a coleta e troca de dados entre o chão de fábrica e um computador utilizado para supervisão. É possível realizar as seguintes funções: registro e mostra dos dados, download de receitas, ajustes de parâmetros e a avaliação de produção. A Figura 1.12 mostra um supervisório de controle e aquisição de dados.

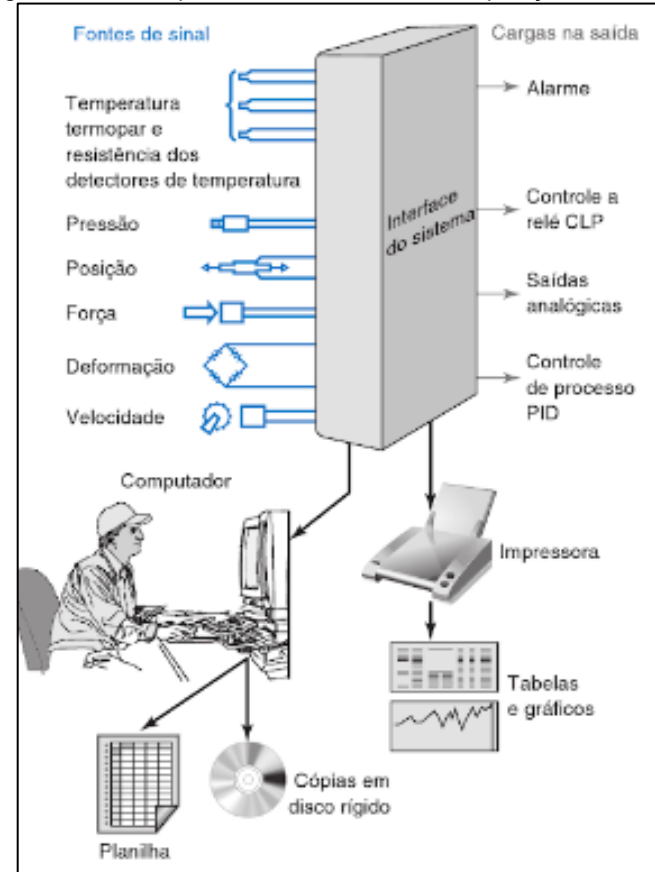

Figura 1.12 – Supervisório de controle e aquisição de dados

Fonte: PETRUZELLA. 2014, p. 314

Um sistema de supervisão e controle permite de forma precisa realizar o ajuste de um processo, visando maximizar sua eficiência. Normalmente refere-se a um sistema capaz de coordenar um processo, mas não o controlar em tempo real.

De acordo com Silva e Salvador (2005), para permitir que o supervisório envie comandos para o CLP ou receba comandos do mesmo, é necessário o uso de *tags* (servem como etiquetas e ajudam na hora da organização). Todos os dados coletados são transmitidos para um banco de dados visando melhoria contínua de processo.

#### **2 METODOLOGIA**

Neste capítulo encontra-se o caminho que se percorre para o desenvolvimento de uma pesquisa. Fornece métodos e técnicas mediante o emprego de instrumentos adequados. Trata-se de uma pesquisa aplicada que é desenvolvida nas dependências da FATEC São Bernardo do Campo.

Vianna (2003) enfatiza que para obter informações sobre métodos e técnicas com valor científico é preciso usar metodologias adequadas, a fim de evitar a identificação de fatores que têm pouca ou nenhuma relação com o comportamento complexo que se deseja estudar. Sem as teorias de um corpo de conhecimentos bem estruturados, as pesquisas, de um modo geral, não produzem elementos confiáveis, e sim esparsos e não conclusivos.

Severino (2013) relata que a metodologia é a preparação metódica e planejada de um trabalho científico, que compreende as seguintes etapas: determinação do tema-problema e justificativa, levantamento da bibliografia referente ao tema proposto, leitura e documentação dessa bibliografia após a seleção, construção lógica do trabalho e redação do texto.

O texto da redação tem como normas a ABNT, que se encontram no manual de normalização de projeto de trabalho de graduação da FATEC SBCampo (2017). O texto está escrito em uma linguagem simples, concisa, seguida de um raciocínio lógico.

#### **2.1 Tema-problema, justificativa e fluxograma**

Este trabalho intitulado de Sistema de armazenamento vertical automatizado tem como objetivo apresentar um produto que visa aproveitar o espaço vertical de um local para o armazenamento de produtos pequenos, de forma inteligente, deixando-os mais organizados. Justifica-se pelo fato de que em muitos armazéns apenas o espaço horizontal do local é aproveitado, desperdiçando toda a altura disponível neles.

Com a implementação desse sistema, além de possuir mais espaço disponível, pode-se assegurar que todo o material no estoque esteja organizado, com a quantidade correta de peças e sem o risco de acidentes para retirada de qualquer componente. Assim, a utilização desse produto traz resultados como rapidez na entrega de materiais, facilidade para encontrar peças, valores sempre atualizados da quantidade de material disponível e consequentemente a diminuição dos custos.

Para o desenvolvimento do projeto é utilizado um sistema de supervisão e controle que é responsável por informar em telas a quantidade de peças em cada calha e permitir a pessoa colocar, retirar ou substituir o material de cada uma delas. Um moto redutor que posiciona a calha com as peças no local correto, sensores que informam a posição delas e um CLP que faz o controle do projeto como a comunicação com o sistema de supervisão e controle, o acionamento do moto redutor e a leitura dos sensores. Na estrutura do projeto são utilizados correntes, coroas, rolamentos, buchas e peças auxiliares, para garantir que o sistema de giro na vertical e posicionamento funcione corretamente.

Para melhor entendimento do projeto, a Figura 2.1 ilustra o fluxograma do funcionamento.

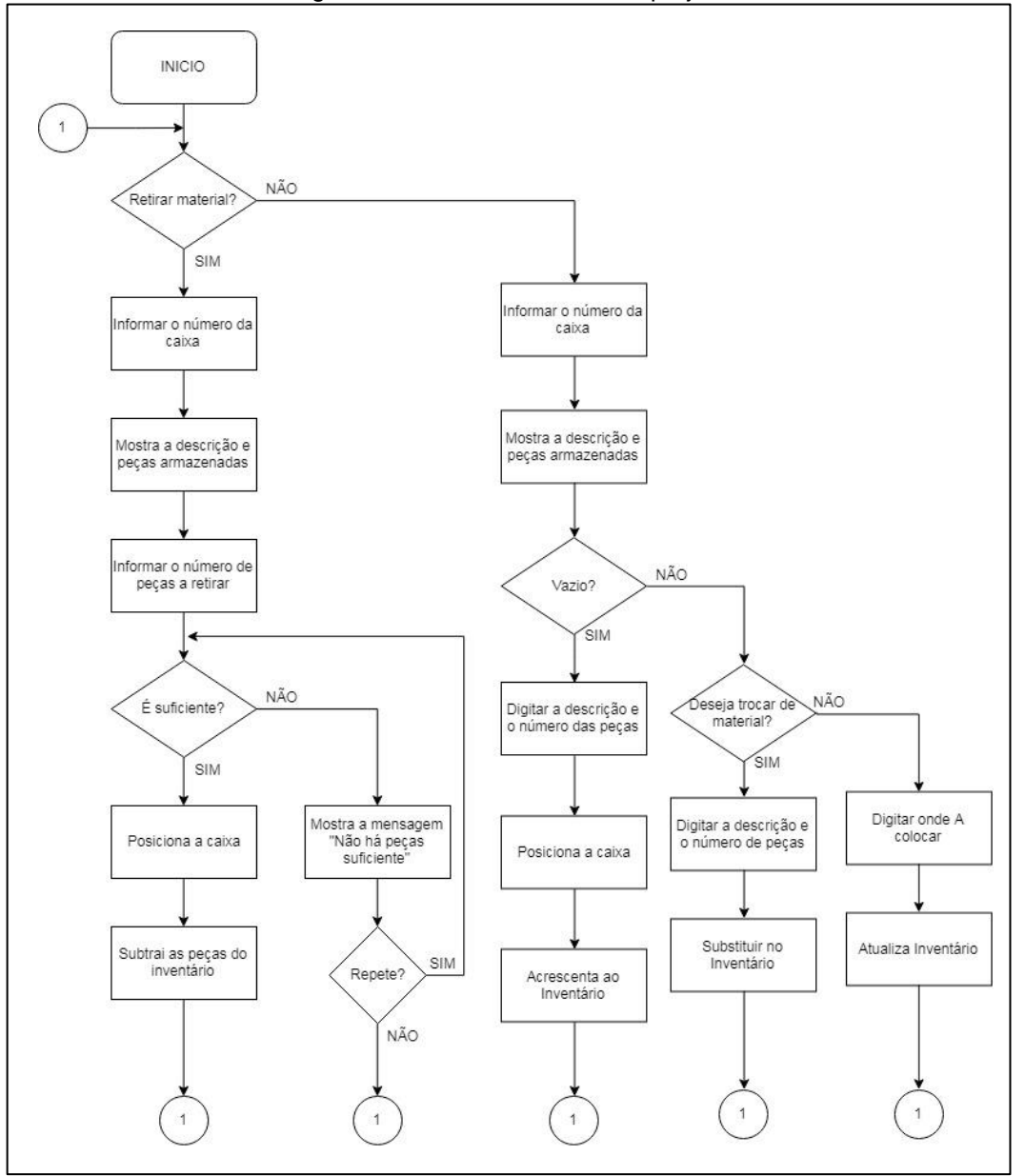

Figura 2.1 – Funcionamento do projeto

Fonte: Autoria própria, 2018

A Figura 2.1 ilustra os três tipos de funcionamento possíveis do sistema de armazenamento: armazenagem, retirada e substituição de material. Na tela inicial do sistema de supervisão e controle a pessoa pode escolher qual ação realizar, caso queira retirar, uma nova tela aparecerá, possibilitando à pessoa escolher o número de uma caixa e, caso aquele seja o material desejado, pode-se realizar a retirada.

Ao escolher armazenar peças, o operador digita o número de uma caixa, uma descrição e quantidade de peças que estão sendo armazenadas. Assim, a estrutura libera o acesso da caixa e o material pode ser armazenado.

Ao selecionar a substituição, o operador deve informar o número da caixa e o sistema mostrará a descrição e a quantidade de peças. Pode-se então realizar a ação desejada.

#### **2.2 Etapas teóricas e práticas para a construção**

Primeira etapa: reunião com o orientador para a explanação da concepção de como realizar o projeto e exposição das ideias. Aceito o projeto, o orientador marcou encontros uma vez por semana para que os integrantes exponham o andamento da pesquisa.

Segunda etapa: pesquisas bibliográficas sobre o tema do projeto, sites especializados em PDF, manuais e catálogos de empresas, livros e artigos, em geral.

Terceira etapa: leituras e releituras das bibliografias selecionadas que estão bem próximas com o tema-problema e a construção do Capítulo 1 – Fundamentação teórica e referências.

Quarta etapa: materiais a serem usados para a construção e desenvolvimento do projeto. Pesquisas em lojas e sites especializados. Viabilidade econômica e aquisição conforme Tabela 2.1.

| Componentes                                          | Quantidades    | Valor (R\$) |
|------------------------------------------------------|----------------|-------------|
| <b>CLP</b>                                           |                | 1.800,00    |
| <b>Notebook</b>                                      |                | 3.000,00    |
| Moto redutor                                         |                | 150,00      |
| Sensor indutivo                                      |                | 50,00       |
| Sensor óptico                                        |                | 94,00       |
| Correntes                                            | 6              | 35,00       |
| Perfil de alumínio                                   | 4              | 300,00      |
| Coroas                                               | 6              | 46,00       |
| <b>Buchas</b>                                        | 4              | 32,00       |
| Rolamentos                                           | 6              | 14,00       |
| Eixo                                                 |                | 30,00       |
| Peças usinadas                                       | 2              | 30,00       |
| Catracas tipo bicicleta                              | $\overline{2}$ | 20,00       |
| Total                                                | 5601,00        |             |
| $\Gamma$ and $\Gamma$ . And and a modulation<br>0.10 |                |             |

Tabela 2.1 – Materiais para a confecção do projeto

Fonte: Autoria própria, 2018

Quinta etapa: desenvolvimento e testes virtuais do sistema supervisório: uso do programa Elipse *SCADA* para a criação da aplicação. Cria-se cinco telas para o funcionamento do programa, onde cada uma delas é responsável por uma função. Testes virtuais da lógica do supervisório.

Sexta etapa: desenvolvimento do programa do CLP: desenvolvimento da lógica utilizando a rede de Petri. Programação em linguagem *ladder* feita no programa RSLogix 500. Testes virtuais da lógica desenvolvida.

Sétima etapa: desenvolvimento do painel elétrico: criação do circuito de acionamento do motor elétrico monofásico. Construção do painel elétrico fazendo uso do CLP, disjuntores, contatores, botões e uma fonte de energia para conversão de 127 VAC para 24 VDC.

Oitava etapa: desenvolvimento e construção da estrutura mecânica: projeto da estrutura no software *CADSimu*. Testes virtuais com a finalidade de se encontrar as medidas ideais da estrutura real. Montagem real da estrutura.

Nona etapa: integração das partes: acoplagem do painel elétrico à estrutura mecânica, download do programa *ladder* para o CLP e testes do conjunto com o aplicativo supervisório.

Décima etapa: obstáculos encontrados durante o desenvolvimento do projeto e soluções.

Décima primeira etapa: após concluir o projeto constroem-se as Considerações Finais e o Resumo.

## **3 DESENVOLVIMENTO DO PROJETO**

Neste capítulo, encontra-se o desenvolvimento e construção do projeto intitulado Sistema de Armazenamento Vertical Automatizado.

Para melhor visualização do projeto, a Figura 3.1 ilustra-o finalizado.

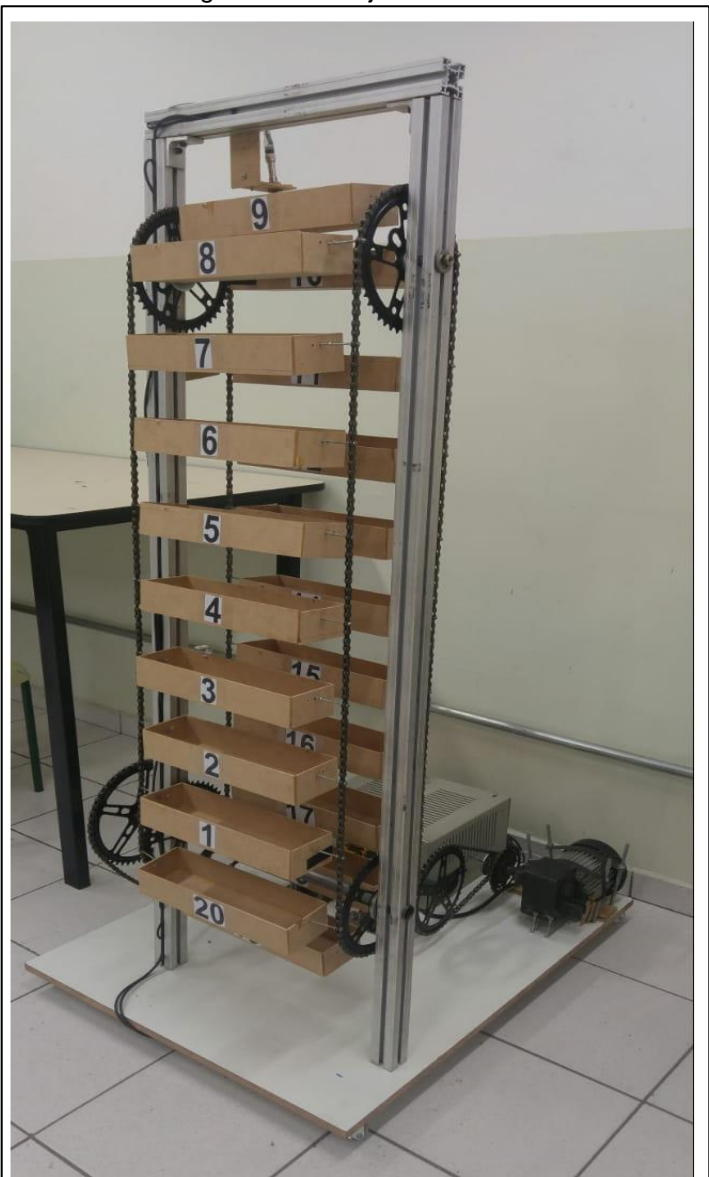

Figura 3.1 – Projeto finalizado

Fonte: Autoria própria, 2018

O intuito do projeto é otimizar o uso do espaço nos estoques de forma vertical, aproveitando um espaço antes pouco utilizado devido ao seu difícil acesso e automatizá-los através do uso de um CLP.

O funcionamento do projeto se dá da seguinte forma: a estrutura é fechada de forma a permitir que apenas uma calha possa ser acessada por vez. Através do programa aplicativo é possível selecionar as opções "armazenar, retirar, substituir ou consultar" e, de acordo com o que for selecionado, o CLP faz com que a parte interna do projeto se movimente, liberando a calha desejada.

O desenvolvimento e construção do projeto são amparados nos seguintes tópicos:

- desenvolvimento e testes virtuais do sistema supervisório;
- desenvolvimento e construção do painel elétrico;
- desenvolvimento e construção da estrutura mecânica do protótipo;
- desenvolvimento da programação de CLP;
- integração das partes, testes finais e funcionamento;
- obstáculos e soluções.

#### **3.1 Desenvolvimento e testes virtuais do sistema supervisório**

O aplicativo do sistema supervisório desenvolve-se através do programa Elipse *SCADA*. Primeiramente, abre-se o programa e cria-se uma nova aplicação. Nessa nova aplicação são criadas cinco telas, sendo que cada uma delas tem as funções de telas: principal, de armazenagem, de retirada, de consulta e de substituição de materiais.

Nas telas desenvolvidas na aplicação foram inseridos objetos do tipo: texto, contendo instruções para o usuário do que fazer; *display*, para mostrar informações dos objetos armazenados; *setpoint*, para que o usuário possa digitar e interagir com a aplicação e; botões, para que possa ser feita a navegação entre as telas e confirmação das ações desejadas. Nos Apêndices A, B, C, D e E encontram-se cada uma das telas desenvolvidas na aplicação do programa Elipse *SCADA*.

Terminado a criação das telas do supervisório, deu-se início ao desenvolvimento dos *scripts* dos objetos presentes nas telas. *Scripts* são comandos,

ou, miniprogramas que são atribuídos aos objetos da aplicação que fazem com que eles se tornem funcionais.

Após terminado as telas e os scripts dos objetos, iniciou-se os testes virtuais do aplicativo supervisório de forma a analisar seu funcionamento como um todo. Ao abrir o programa aplicativo a primeira tela mostrada é a inicial, conforme ilustra a Figura 3.2.

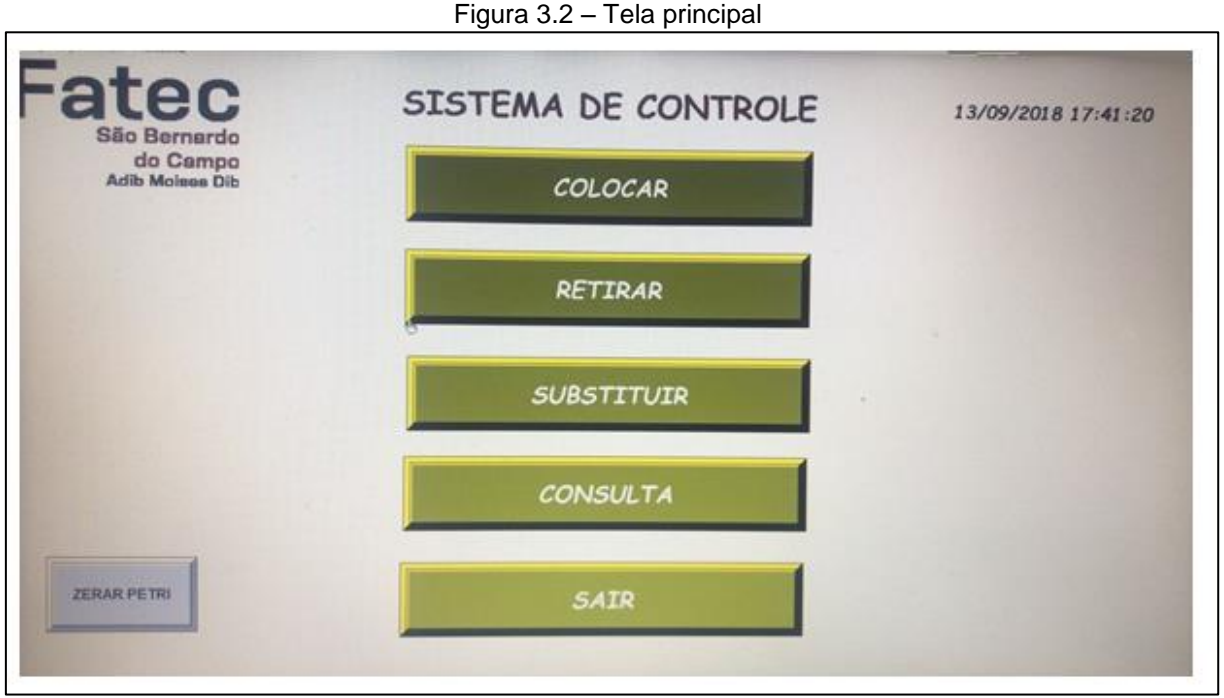

Fonte: Autoria própria, 2018

Nesta tela há cinco botões, os quais representam as cinco ações que podem ser realizadas no programa: colocar, retirar, substituir e consultar os materiais, além do botão para sair da aplicação. Ao pressionar um desses botões, o programa carrega uma tela secundária referente àquela ação.

Selecionando "colocar", o programa carrega a tela de forma a ser possível inserir os dados do material a ser armazenado. Primeiro, seleciona-se o número da caixa desejada, de um a vinte, para fazer o armazenamento. Caso a caixa selecionada esteja ocupada, uma caixa de mensagem *pop-up* informa o usuário e o programa retorna à tela anterior para que outra caixa seja selecionada.

Ao ser escolhida um alojamento que está livre, deve-se então inserir uma breve descrição do material que é guardado, bem como sua quantidade. Colocado todas as informações do objeto armazenado, o supervisório guarda aquelas informações em uma tabela interior e impossibilita o acesso daquela caixa para a função de armazenagem até que todo o material ali guardado seja retirado.

Ao selecionar o botão "retirar", o aplicativo carrega a tela correspondente, tornando possível realizar a retirada de um material guardado. Para tanto, é necessário informar o número da caixa em que ele está armazenado. Caso não haja nada na caixa selecionada, um *pop-up* informa avisa o usuário e o programa volta para a tela anterior para que seja escolhida alguma caixa com material para se retirar.

Ao selecionar uma caixa que esteja ocupada, na tela é mostrada a descrição e a quantidade do material armazenado. Então, informa-se a quantidade que se deseja retirar. Caso essa quantidade seja superior à quantidade presente no alojamento, uma caixa de mensagem informa "limite excedido" e a tela retorna à anterior para que seja inserida uma quantidade compatível.

Ao escolher uma quantidade igual ou inferior à do material armazenado, o supervisório atualiza a tabela de controle interno automaticamente.

Ao selecionar o botão "substituir", o programa passa para a tela correspondente, tornando possível substituir um material armazenado por um novo. Para tanto, seleciona-se o número da caixa e a descrição e quantidade do material armazenado é mostrado. Nesta tela, pode-se digitar uma nova descrição e nova quantidade para o material guardado. Ao clicar em "OK" a tabela de controle da aplicação atualiza automaticamente.

Selecionando-se o botão "consulta", o programa carrega a tela correspondente e mostra a tabela de controle interno do estoque. Nessa tabela contém todas as vinte calhas do estoque e se elas estão vazias ou ocupadas, assim como a data em que aqueles dados foram modificados. Caso haja algum material, é mostrado a descrição e a quantidade do que está armazenado. Cada vez que um material é guardado, retirado ou substituído, essa tabela é atualizada imediatamente.

Ao selecionar o botão de "sair" o aplicativo do sistema supervisório é fechado, sem perder nenhum dado até então.

Durante os testes virtuais, simula-se cada uma das funções inserindo, retirando e substituindo objetos, além de sempre fazer a verificação da tabela presente na tela de consulta, a fim de constatar o funcionamento do aplicativo desenvolvido e verificar se é necessário algum ajuste. Ao término dos testes é possível verificar o pleno funcionamento do programa.

#### **3.2 Desenvolvimento e construção do painel elétrico**

Dando sequência, inicia-se o desenvolvimento do painel elétrico. Inicialmente realiza-se os testes dos circuitos propostos para acionamento e potência através do software *CadSimu*. Nesses testes, os circuitos utilizados no projeto são montados virtualmente e testados através de simulações acionando-se os botões de partida sentido horário, anti-horário e de emergência. Durante os testes constata-se o pleno funcionamento dos circuitos propostos, onde os elementos de saída são ativados com sucesso ao pressionar-se os botões de acionamento. Assim, deu-se início à construção real do painel.

O tamanho do painel é dimensionado de forma a comportar todos os componentes necessários para o projeto e também de forma a deixar livres 30% do seu espaço total, conforme a norma regulamentadora NR16 – Atividades e Operações Perigosas.

No painel elétrico são colocados um disjuntor geral bipolar para a proteção de todo o circuito de potência e do CLP. Também há uma fonte para baixar a tensão de 110 VAC para 24 VCC que são utilizados na parte de acionamento dos componentes de comando. Além disso, há os botões de partida no sentido horário, partida no sentido anti-horário e botão de emergência, além dos contatores que são utilizadas no acionamento do motor. Há dois sensores que estão fixados na estrutura mecânica: um indutivo para a identificação da calha inicial e outro do tipo óptico para a contagem da passagem das calhas. O CLP também se encontra dentro do painel para realizar todo o controle da máquina de acordo com o programa *ladder*. Há ainda a régua de bornes, dispositivo utilizado para facilitar a ligação entre o CLP e os elementos sensores e atuadores. A Figura 3.3 ilustra o painel já pronto.

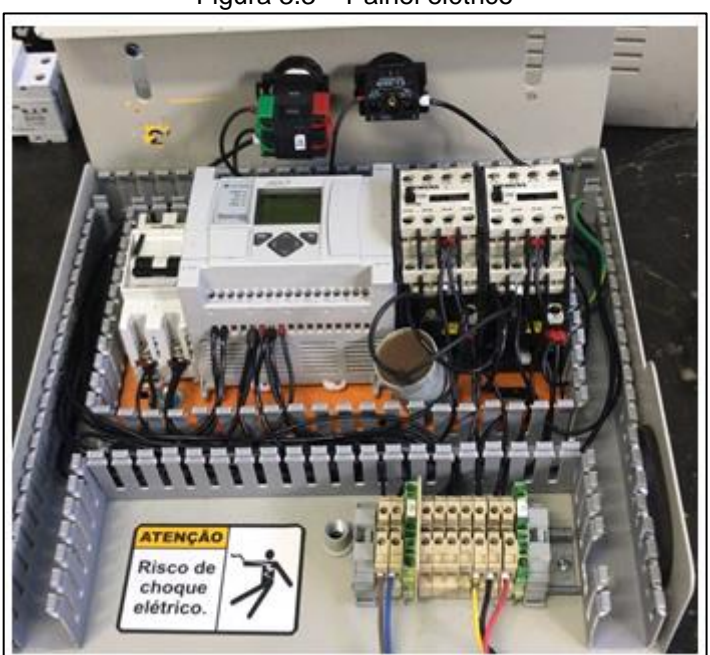

Figura 3.3 – Painel elétrico

Fonte: Autoria própria, 2018

#### **3.3 Desenvolvimento e construção da estrutura mecânica do protótipo**

Concluído o aplicativo do sistema supervisório dá-se início ao desenvolvimento e construção da estrutura mecânica. Escolhe-se o motor a ser utilizado com alimentação em 110 VAC do tipo monofásico e uma potência equivalente a 150 W.

Utilizando o programa *SolidEdge* faz-se testes para comprovar se o sistema que está sendo projetado é viável. Os testes são feitos montando virtualmente o projeto da estrutura mecânica no programa. Através dessa simulação é possível montar uma estrutura mecânica com dimensões em menor escala e verificar se os movimentos são realizados sem qualquer problema. Para isso, monta-se a estrutura mecânica virtualmente e, iniciando a simulação do software, são realizados os movimentos pretendidos na estrutura. Conforme a movimentação realizada no

conjunto, é possível perceber se os movimentos que o projeto deverá executar são possíveis e se as calhas não irão bater umas nas outras e se não irão ficar presas durante o movimento de meio-arco. Após realizadas simulações e pequenas alterações, encontra-se o tamanho ideal para a construção da estrutura. A Figura 3.6 ilustra a estrutura mecânica.

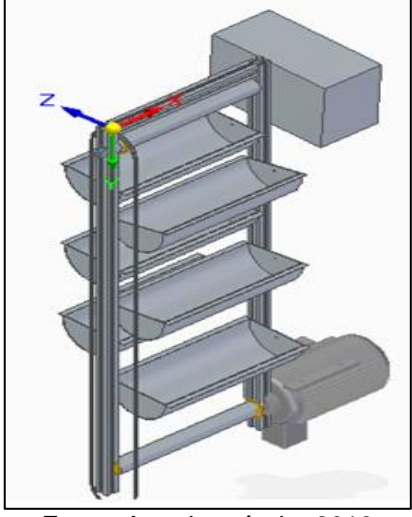

Figura 3.4 – Estrutura mecânica

Fonte: Autoria própria, 2018

Após os testes virtuais dá-se início à montagem real da estrutura mecânica utilizando perfilados de alumínio no formato de 40x40 mm, sendo um deles de 50 mm de comprimento e outros dois de 150 mm. Também se utiliza cantoneiras de alumínio em formato "L", que são fixadas com parafusos M5.

Terminado as fixações dos perfilados, inicia-se a instalação das coroas. Para tal é necessário perfurar os perfilados e instalar parafusos para sua fixação. Por fim, realiza-se o acoplamento das correntes às coroas.

Para a transmissão de movimento do motor para as calhas, utiliza-se cinco coroas de ferro, sendo uma acoplada ao eixo do motor, passando o movimento para a segunda coroa, que por sua vez passa o movimento para a terceira através de um eixo de ferro. A segunda e a terceira coroas são ligadas à quarta e quinta coroas através de correntes iguais às utilizadas em bicicletas, conforme ilustra a Figura 3.5.

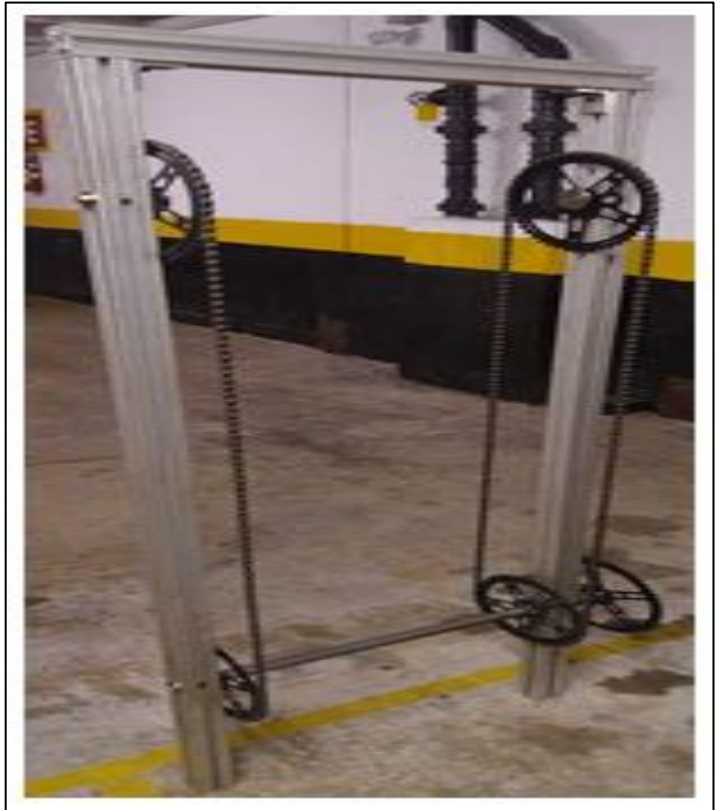

Figura 3.5 – A estrutura com as ligações

Fonte: Autoria própria, 2018

Terminado a estrutura mecânica, inicia-se a construção real das calhas. Elas têm por função armazenar os materiais inseridos pelos usuários e são confeccionadas com madeira tipo MDF com 100 cm de comprimento, 5 cm de altura e 10 cm de largura. Elas são fixadas às correntes através de parafusos M5, conforme ilustra a Figura 3.6.

Figura 3.6 – Parafuso M5 para fixação das calhas às correntes

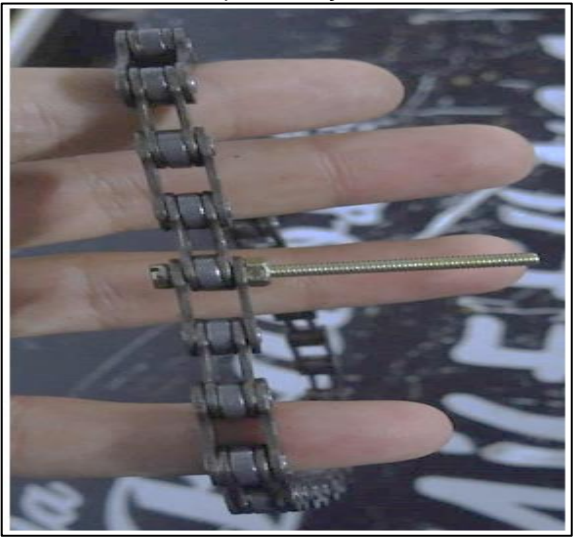

Fonte: Autoria própria, 2018

Terminado a construção das vinte calhas, todas foram fixadas às correntes com espaçamentos iguais entre si e de forma a ficar o mais uniforme possível, conforme ilustra a Figura 3.7.

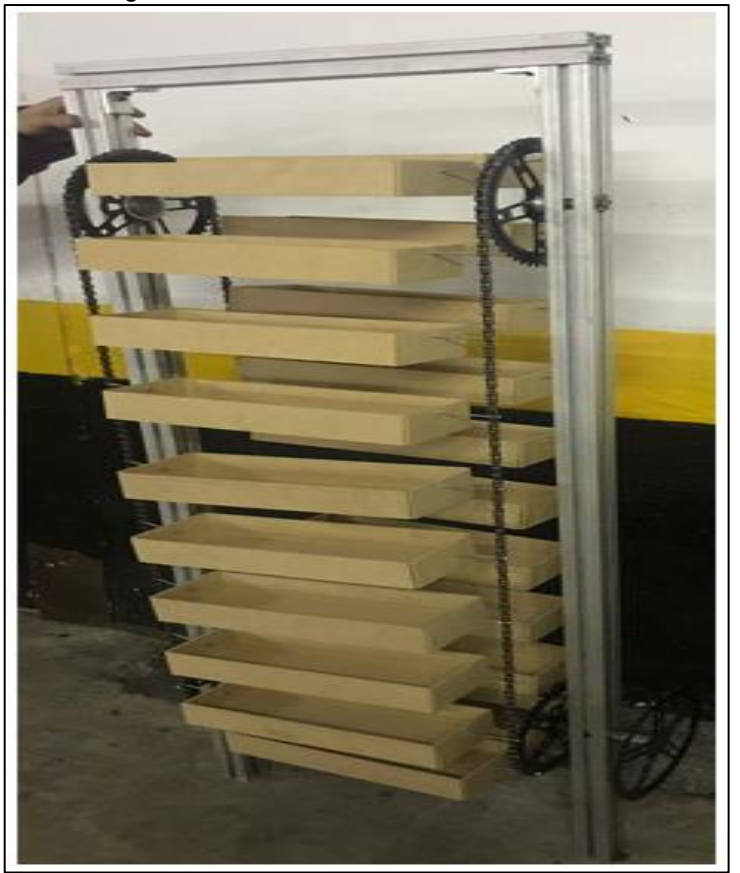

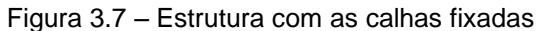

Fonte: Autoria própria, 2018

#### **3.4 Desenvolvimento da programação de CLP**

Dando continuidade ao projeto, desenvolve-se a rede de Petri – uma forma ágil, organizada e sucinta de como a máquina deve funcionar. Ela serve como base para a elaboração do programa *ladder* e tem como elementos-chave três formas: os círculos, as setas e as barras. Além dessas formas básicas há também um círculo menor de cor sólida, chamado de *token*. Esse *token* indica qual o círculo inicial da rede de Petri, visto que não há uma regra que limite a forma que a rede deve ter. O *token* também serve para mostrar em qual passo o programa se encontra e quais saídas (círculos) estão ativos enquanto é feito o "teste de mesa" com a rede.

Na rede de Petri que está sendo desenvolvida, cada círculo apresenta uma numeração interna, a qual se inicia por "M0" e entre um círculo e outro as setas indicam o caminho da lógica a se seguir e, entre as setas, as barras apresentam as condições que o sistema deve ter para seguir para o próximo acionamento.

Inicialmente determina-se que dentre as caixas que há na estrutura, uma delas deve ser marcada como a caixa "zero virtual", sendo que esta é quem dará início à contagem e controle das caixas. Para tal, acopla-se um pequeno suporte de metal no formato de "L" em uma das caixas para que somente ela seja detectada pelo sensor indutivo fixado na parte de dentro superior da estrutura mecânica. Além desse sensor também é utilizado um outro do tipo ótico, fixado na parte interior da lateral esquerda da estrutura mecânica. Esse sensor é responsável por detectar a passagem de todas as caixas por ele.

Assim, inicia-se o desenvolvimento da rede de Petri referente ao projeto proposto. Define-se que assim que a máquina é ligada pela primeira vez, a caixa "zero virtual" deve ser colocada em uma posição pré-definida como "referência zero". Para tal usa-se a seguinte lógica: no Petri o *token* começa na posição M0 e, caso a "referência zero" não esteja OK, o *token* passa para a posição M1. Quando a saída M1 é ativada, liga-se o motor que faz com que as caixas comecem a se movimentar.

Conforme as caixas são movimentadas, o sensor indutivo responsável pela "referência zero" monitora a passagem das caixas. A saída desse sensor só é ativada quando a caixa "zero virtual" passar por ele, sendo essa a condição para que o *token* passe da posição M1 para a saída M2. Quando o *token* sai da posição M1 o motor até então ativado é desligado, parando o movimento de todas as caixas

Quando a saída M2 é acionada, faz-se um *set* no estado físico da "referência zero" e um *reset* na contagem interna do contador. A condição para que o *token* passe da saída M2 e retorne para a posição M0 é que o sensor detector da caixa "zero virtual" seja desativado. Essa condição é atendida devido à dois fatores: a curta distância de detecção do sensor indutivo e o curto período de tempo que demora para a estrutura parar totalmente após o motor ser desligado. A Figura 3.8 ilustra a rede de Petri desenvolvida até o momento.

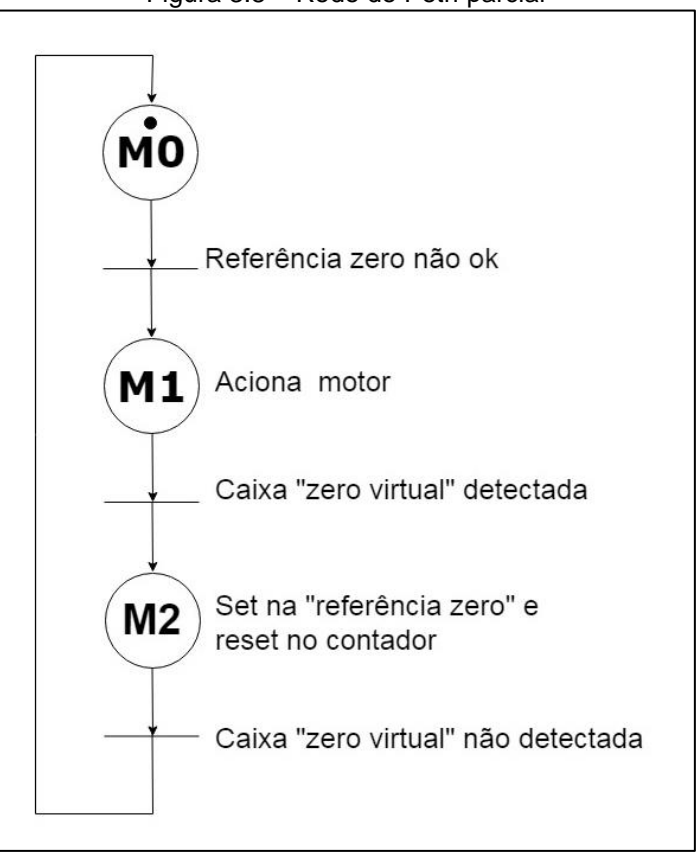

Figura 3.8 – Rede de Petri parcial

Autor: Autoria própria, 2018

Determinado o comportamento da máquina assim que ela é energizada, inicia-se o desenvolvimento da lógica principal na rede de Petri que somente deverá funcionar com a interação do sistema supervisório.

Nessa lógica, o *token* inicia na posição M0. A condição para que o *token* saia do M0 e passe à saída M3 é que tenha sido feito o *set* na "referência zero" e que o botão "OK – PROCURAR GAVETA" tenha sido pressionado no aplicativo supervisório. Atendidas essas condições, o *token* passa à saída M3, ligando o motor e fazendo com que as caixas se movimentem.

A condição para que o *token* saia da posição M3 e vá para M4 é que o sensor ótico detecte a passagem de uma caixa. Assim, quando a saída M4 é energizada, no contador interno que até então havia sido feito um *reset,* é feito a soma do valor guardado +1. Caso o resultado dessa conta não seja igual ao número da caixa que o usuário escolheu (condição de transição), o *token* passa da saída M4 e volta para a M3, tornando a repetir todo esse processo até que o valor contido no contador seja igual ao escolhido pelo usuário.

Quando o *token* estiver em M4 e o valor guardado no contador for igual ao número desejado pelo usuário, o *token* sai de M4 e ativa a saída M5. Ao ativar M5, faz-se um reset na variável "OK – PROCURAR GAVETA" do supervisório, liberandoo para uma nova atividade. A Figura 3.9 ilustra a rede de Petri da lógica principal.

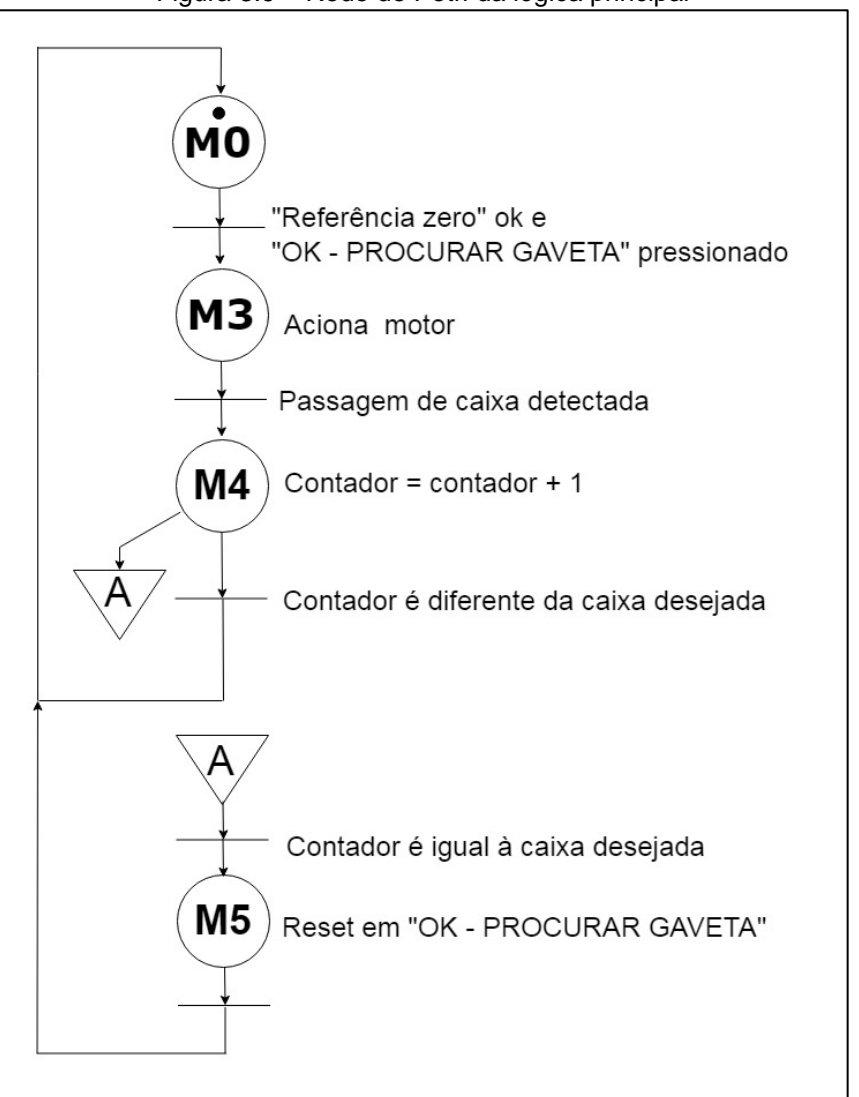

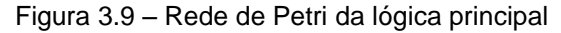

Fonte: Autoria própria, 2018

A Figura 3.10 ilustra a rede de Petri completa contendo tanto a rotina inicial, como também a principal, além de estar escrita com a simbologia utilizada no programa do CLP RSLogix 500.

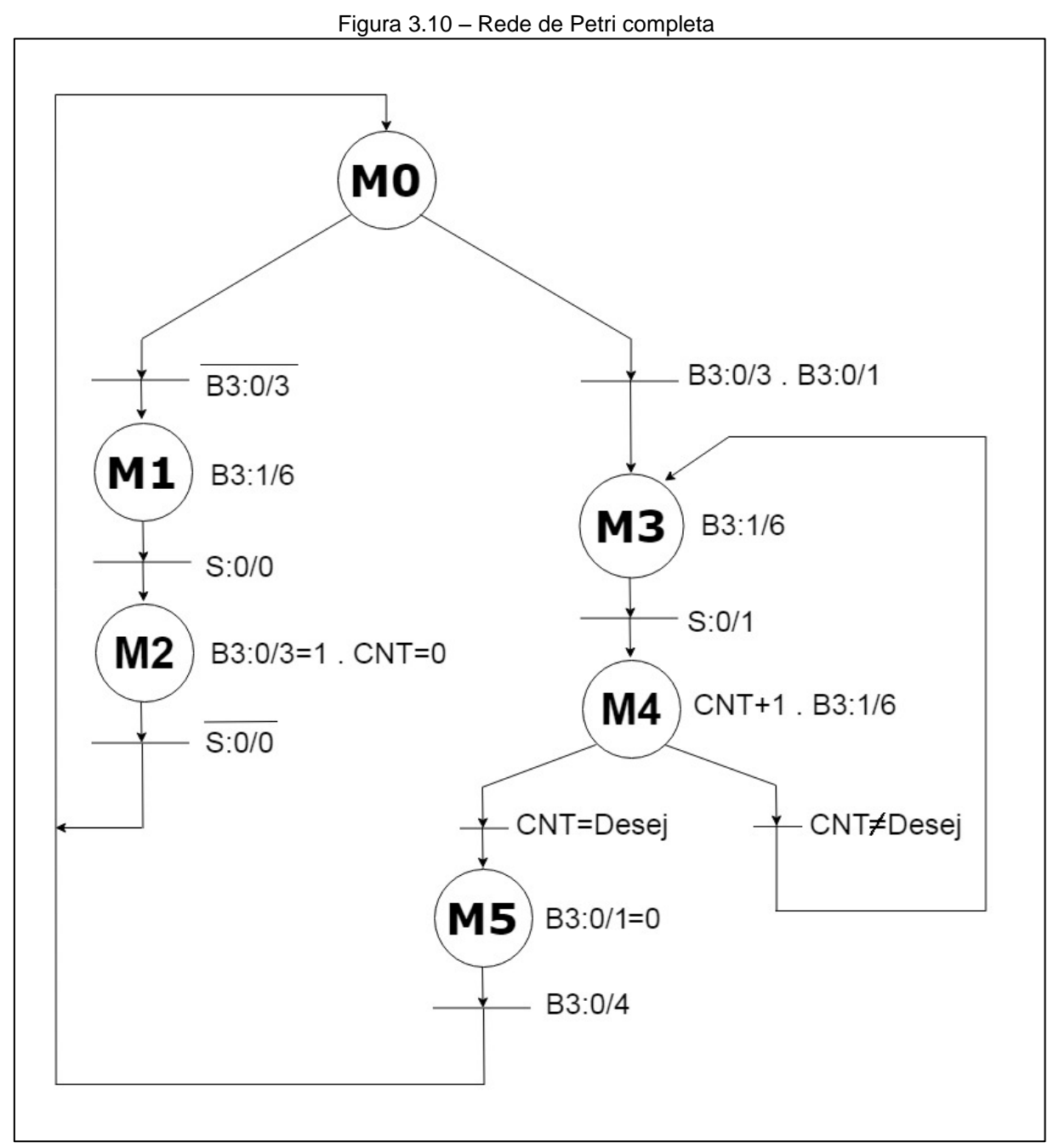

Fonte: Autoria própria, 2018

Ao terminar-se a rede de Petri, dá-se início ao desenvolvimento da programação em lógica *ladder*. O programa do sistema automatizado de armazenagem é o elemento principal para que todo o processo seja controlado da maneira correta. Sua estrutura é elaborada no software RSLogix 500, compatível com o controlador da máquina, permitindo também a integração ao Software Elipse *SCADA*, para realizar os movimentos do projeto através do sistema supervisório. O desenvolvimento da programação está dividido nas seguintes partes:

Primeira parte: realiza-se a conversão do diagrama de Petri para o formato em *ladder*, colocando as etapas do processo em sequência e as condições de transição responsáveis por acionar as etapas seguintes, conforme ilustra a Figura 3.11.

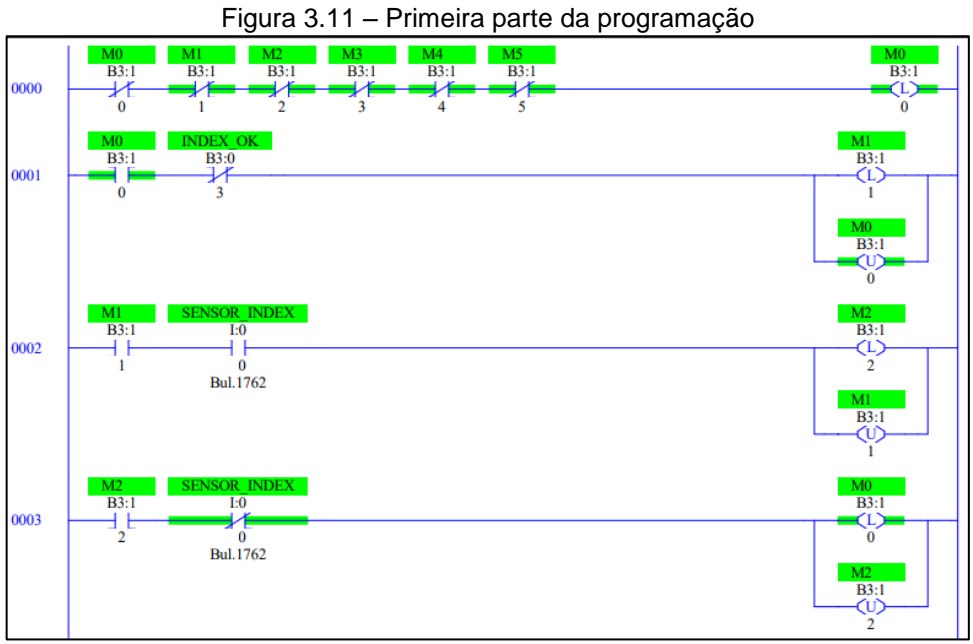

Fonte: Autoria própria, 2018

Segunda parte: são feitas as linhas de acionamento, utilizando as etapas criadas anteriormente para acionar as saídas do sistema, estando também inclusos nessa parte do programa os acionamentos dos temporizadores, contadores e movimentação de valores, conforme ilustra a Figura 3.12.

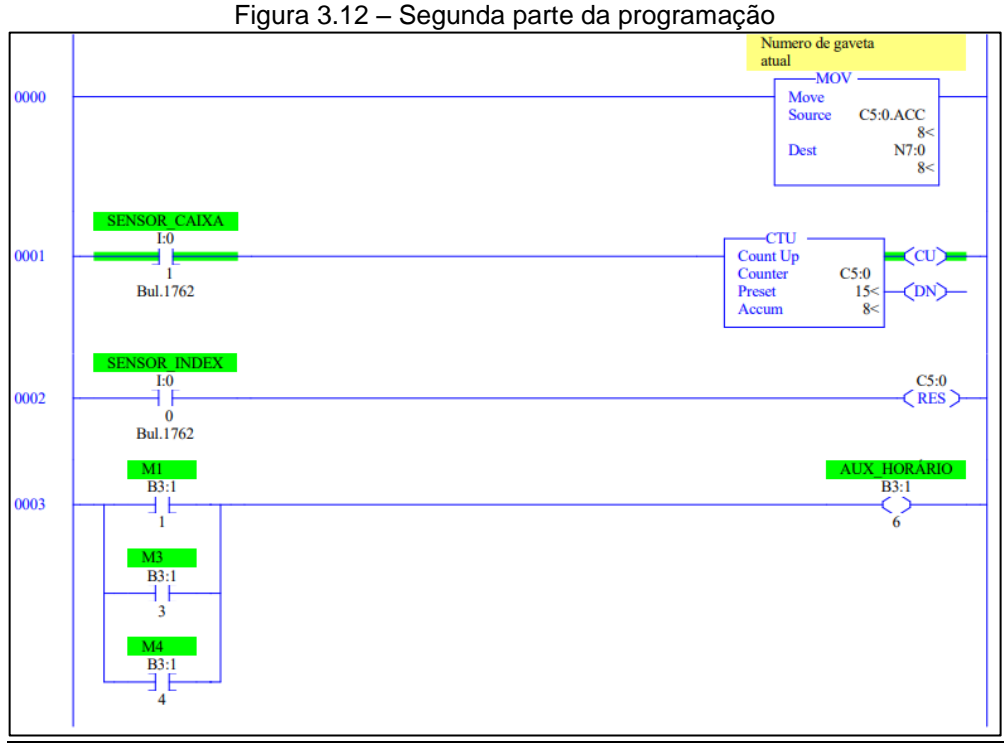

Fonte: Autoria própria, 2018

Terceira parte: nesta etapa estão as linhas feitas para a frenagem do motor, acionando a reversão durante 1 segundo, quando for preciso pará-lo, como é ilustrado na Figura 3.13.

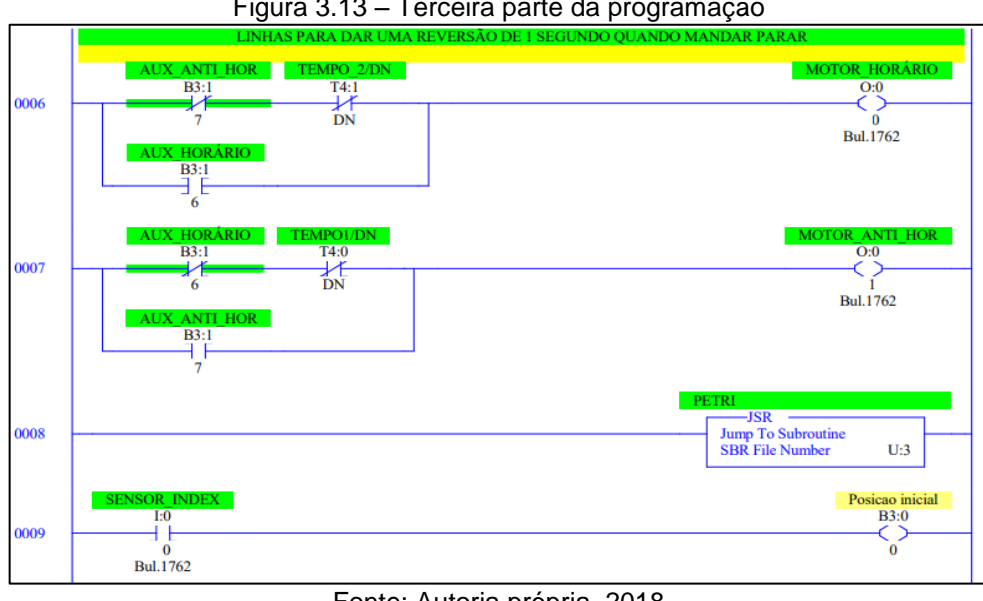

Figura 3.13 – Terceira parte da programação

Para melhor visualização, o programa desenvolvido com a lógica *ladder* encontra-se completo no Apêndice F.

Fonte: Autoria própria, 2018

#### **3.5 Integração das partes, testes finais e funcionamento**

Dando sequência, inicia-se a integração do painel elétrico com a estrutura mecânica e testes. Inicialmente determina-se em qual local da base do protótipo o painel elétrico é fixado. Em seguida inicia-se as ligações elétricas entre o CLP e os elementos considerados como "entrada", ou acionadores, e os elementos considerados como "saída", também chamados de atuadores. Essas ligações são feitas por meio de fios que são ligados dos botões de partida e parada e dos sensores indutivo e óptico à régua de bornes. Da régua de bornes são ligados fios para passar os sinais de entrada e saída ao CLP.

A ligação utilizada entre o CLP e os sensores presentes na estrutura é conhecido como rede *Sensor Bus*. Nessa rede os dispositivos são ligados de forma simples e direta à um controlador. A comunicação entre o CLP e o programa supervisório é realizada através da ligação *Ethernet*, que é feita diretamente entre o CLP e o computador que roda o aplicativo.

Em seguida, inicia-se os testes do conjunto. No painel elétrico há três botões: partida sentido horário, anti-horário e emergência. Realiza-se testes dando a partida no sistema em ambos os sentidos e também realizando paradas em determinados períodos de tempo. Este é o teste para constatar se o painel elétrico e a estrutura mecânica funcionam em conjunto. Houve pequenas anomalias que foram corrigidas adequadamente.

Após a montagem da estrutura mecânica com o painel elétrico, inicia-se a integração do programa *ladder* do CLP e do aplicativo supervisório. Primeiramente realiza-se o download do programa em *ladder* para o CLP. Para isso, conecta-se o CLP ao computador através de um cabo de comunicação RS232 e através do programa RSLogix 500 faz-se o download para o controlador. Em seguida é estabelecida a comunicação entre o CLP e o aplicativo supervisório presente em um notebook. Essa comunicação é feita sem fio, através de um protocolo *TCP/IP*, onde, dentro de uma "rede" entre o CLP e o computador, estabelece-se um endereço IP para comunicação.

Em seguida inicia-se testes utilizando-se as funções armazenar, retirar, substituir, consultar e sair, presentes no aplicativo supervisório. Selecionando-se cada uma das funções, é verificado se a estrutura realiza os movimentos necessários para a liberação ou não das calhas conforme a lógica já desenvolvida no programa *ladder*. Durante os testes é possível verificar a movimentação e contagem das calhas e também a detecção da caixa "zero virtual" sem muitos problemas. Foram detectadas pequenas anomalias e estas foram corrigidas adequadamente, permitindo o correto funcionamento entre o conjunto mecânico e a parte de software. Após essas etapas o projeto encontra-se concretizado.

Com o projeto finalizado é possível verificar seu funcionamento por completo. Inicialmente não há nenhuma caixa acessível ao usuário. Para ter acesso a alguma das 20 caixas é necessário interagir com o programa aplicativo aberto em um notebook ao lado da estrutura. Na tela principal no programa aplicativo há cinco botões: armazenar, retirar, substituir, consulta e sair.

Ao selecionar o botão armazenar, uma segunda tela é mostrada no aplicativo, onde deve-se primeiro escolher o número de uma caixa, de 1 a 20, e clicar no botão "procurar gaveta". O programa consulta uma tabela interna e caso nela conste que a caixa já possui algum material, uma mensagem notifica o usuário e ele deve escolher outra caixa. Escolhendo uma caixa que esteja vazia a estrutura se movimenta internamente, liberando o acesso da caixa ao usuário que deve digitar uma descrição para o material a ser armazenado, assim como a sua quantidade. Após isso, deve-se colocar o material na caixa que está acessível na estrutura e no supervisório clicar no botão "OK". Fazendo isso, o programa atualiza uma tabela interna e impede que aquela caixa seja usada novamente para a função de armazenagem até que todo o material que está ali seja retirado.

Na tela inicial, selecionando o botão retirar, outra tela é carregada no aplicativo, onde o usuário deve indicar qual o número da caixa que ele deseja retirar o material. Ao selecionar o número de uma das caixas, caso ela esteja vazia uma mensagem pop-up alerta o usuário e este deve escolher outra caixa. Selecionando uma caixa que tenha algum material armazenado, a descrição e a quantidade do material que ali estiver armazenado é mostrado na tela. O usuário deve então digitar

a quantidade de material que é retirado. Feito isso, a estrutura move-se internamente, liberando o acesso ao material. Ao término, clicando no botão "OK" o programa atualiza internamente a tabela que registra a quantidade de material que há naquela caixa.

Caso seja selecionado o botão de substituição, a tela referente a ele é carregada. Essa função pode ser utilizada para realizar a transferência da descrição e quantidade de materiais de uma caixa para a outra, ou ainda para correções tanto na descrição dos materiais, como também em suas quantidades. Nessa tela, o usuário deve primeiramente informar o número da caixa a qual se quer retirar o material, assim a estrutura é movimentada liberando o acesso para que o material seja retirado. Em seguida, deve-se escolher a calha para a qual se quer movê-lo. Nessa função, a caixa destino não pode conter outro material, devendo ser ou a mesma caixa, ou outra que esteja vazia. Selecionando tudo corretamente, a estrutura é movimentada internamente mais uma vez de forma a liberar a caixa destino para que o material seja realocado. Terminado toda a movimentação, ao clicar em "OK" na tela do supervisório, a tabela interna do programa é atualizada com todas as novas informações.

Caso na tela inicial o botão consultar seja selecionado, a tela referente a essa função é carregada. Nessa função é apresentada uma tabela com todas as caixas do sistema e seus estados atuais – se elas estão vazias ou se possuem algum material. Caso elas possuam, é informado a descrição de cada um dos materiais, suas quantidades e também a data contendo o dia, mês, ano e a hora da última vez em que a informação referente àquela caixa foi atualizada. Cada vez que o usuário faz alguma alteração em algum dado dos materiais armazenados, essa tabela é atualizada automaticamente.

O último botão é o de sair. Selecionando este, a aplicação é fechada sem perder nenhum dos dados salvos até então.

#### **3.6 Obstáculos e soluções**

Durante o desenvolvimento do projeto surgiram obstáculos que foram solucionados mediante pesquisas, conhecimentos adquiridos através de experiências vividas pelos integrantes do grupo e consultas a professores da área.

Obstáculo 1: o programa do CLP em ladder começou a ser desenvolvido a partir do fluxograma criado para o funcionamento da máquina, o que tornou o programa muito extenso, complicado e redundante.

Solução: desenvolver a rede Petri para a aplicação junto ao professor orientador. Desenvolvendo o programa com base na rede de Petri ele ficou menor, mais sucinto e de fácil compreensão.

Obstáculo 2: testes do painel elétrico em paralelo ao desenvolvimento da programação do CLP.

Solução: foram implantados dois botões "extras" ao painel elétrico: partida sentido horário e partida sentido anti-horário. Esses dois botões, junto ao botão de emergência foram utilizados para testes manuais do painel enquanto a programação do CLP ainda está em desenvolvimento.

Obstáculo 3: outro impasse ocorreu durante a montagem da estrutura mecânica, sendo esse a fixação das calhas às correntes.

Solução: usar parafusos e porcas padrão M5 atravessando "de fora-a-fora" as partes internas de alguns dos elos das correntes até chegarem às calhas para as suas fixações.

Obstáculo 4: terminado a fixação das calhas, nota-se o quarto problema, sendo este o tamanho das calhas. Elas estão muito grandes, chegando a bater uma na lateral da outra.

Solução: remover todas as calhas da estrutura e cortá-las, diminuindo os seus tamanhos de forma que uma não encoste na outra quando fixas na estrutura.

Obstáculo 5: o quinto problema foi a comunicação do CLP com o programa no computador, visto que o cabo necessário para a comunicação se deteriorou.

Solução: a compra de um novo cabo de comunicação, atrasando os testes em mais quatro dias.

Obstáculo 6: várias falhas na contagem de passagem das caixas utilizando um sensor indutivo para detectar os parafusos que foram utilizados na fixação das caixas nas correntes.

Solução: trocar um dos sensores indutivos por um sensor ótico. Devido à distância sensora ser maior, não houveram mais problemas de contagem de caixas.

Obstáculo 7: durante o funcionamento do protótipo as porcas que seguram as caixas nos parafusos vibram e se soltam o parafuso, fazendo com que as caixas caiam. Ao cair, as caixas empurram as correntes para fora da coroa, fazendo com que parte do projeto de desmonte.

Solução: troca das porcas por outras um pouco menores para se fixarem melhor aos parafusos.

#### **CONSIDERAÇÕES FINAIS**

O processo de locação de peças em uma máquina de armazenamento vertical assemelha-se a diversos modelos de estoque comuns utilizados pela indústria, onde são destinados locais para serem deixados os materiais, com um sistema de controle de entrada e saída de peças para que se tenha conhecimento da necessidade de se comprar novos itens. Entretanto, diferencia-se no momento em que é utilizado um sistema vertical com controle por supervisório, de modo que o estoque se movimenta para facilitar a colocação e retirada de material.

No sistema de armazenamento vertical desenvolvido, faz-se uso de um controlador lógico programável para controlar todo o processo, proporcionando a facilidade de alocar e retirar peças e também de se controlar quais itens necessitam ser repostos. Tem como vantagem o processo de armazenagem ocupar menos espaço e ser mais eficiente devido ao movimento realizado pelo sistema, de modo que a pessoa que o estiver manuseando não precise subir em escadas para realizar a movimentação dos materiais.

Este projeto é composto por um motor monofásico, controlador lógico programável *Allen Bradley MicroLogix*, sistema supervisório no Elipse *SCADA*, contatores *Siemens* 3TF40, perfis de alumínio 40x40 mm, coroas com 46 dentes, correias de ferro e peças usinadas. O motor realiza o movimento das calhas de todo o estoque. O controlador lógico programável é responsável por realizar o controle integral do sistema a partir do programa em *ladder*. O sistema supervisório é a interface visual na qual é feita a interação homem-máquina. Os contatores são utilizados para o acionamento do motor, nos dois sentidos de rotação.

As pesquisas realizadas no campo da prototipagem foram de suma importância para o desenvolvimento e construção do projeto. Através destes conceitos compreendidos, juntamente da prática profissional de cada integrante que compõem o grupo, foi de grande valia para tornar real o desenvolvimento do projeto. Com relação à metodologia científica, a elaboração da pesquisa foi essencial no que diz respeito ao direcionamento dos métodos e técnicas empregadas.

Ao desenvolver-se o projeto surgiram pequenos obstáculos, como o desalinhamento da correia, ocasionando a queda das calhas, a necessidade da troca de um sensor indutivo por um ótico, dificuldades na licença de um dos softwares utilizados, estes foram sanados através de pesquisas e orientações por parte dos integrantes do grupo e o corpo docente.

Os objetivos iniciais do desenvolvimento desse protótipo foram alcançados, conclui-se que existe real aproveitamento de espaço na utilização dessa estrutura, se comparado aos sistemas convencionais de armazenagem. O sistema gerencia todo o estoque de peças alocadas nele, salvando os dados de quantidade de peças retiradas, colocadas, substituídas e o horário da modificação.

Constatou-se com o desenvolvimento do projeto que o ramo da automação abrange diversos setores de atuação, como: biomedicina, construções civis, indústria farmacêutica e automobilística. Podendo esse projeto ser aplicado em almoxarifados, depósitos que alocam pequenos materiais como parafusos, porcas e conexões, farmácias e indústrias que produzem produtos pequenos.

Para possíveis melhorias no projeto, aconselha-se a utilização de dispositivos mais sofisticados, como um *encoder* para substituir a contagem de pulsos por uma medição mais precisa do deslocamento das calhas, de forma que se possa ter maior quantidade de calhas sem perder a precisão durante a movimentação da estrutura. Outra melhoria é a substituição da redução mecânica de velocidade por um inversor de frequência, possibilitando controlar a rotação do motor e consequentemente a velocidade de deslocamento do sistema. Também se pode incrementar uma célula de carga na base da estrutura, de forma que o próprio sistema detecte a entrada e a retirada de peças, para isso ser feito é necessário padronizar os tipos de materiais à serem alocados de acordo com seu peso, assim, fazendo com que o sistema entenda que um determinado peso equivale a uma peça. A utilização de um sensor de imagem pode ser levada em consideração, este pode ser implementado para o controle das quantidades de materiais presentes em cada caixa, sendo possível detectar quando uma nova peça é alocada ou retirada do sistema.

# **REFERÊNCIAS**

CERQUEIRA, J. **Diagnóstico do processo de armazenamento praticado no banco de alimentos do município de Mauá.** Mauá: Fatec, 2015.

CHAPMAN, S. J. **Fundamentos de máquinas elétricas**. 5. ed. Porto Alegre: AMGH, 2013.

FRANCHI, C. M.; CAMARGO, V. L. A. de. **Controladores lógicos programáveis – sistemas discretos**. 1. ed. São Paulo: Editora Érica Ltda, 2008.

FRANCISCO, A. **Motores elétricos**. 2. ed. Lisboa: ETEP, 2009.

MANUAL DE NORMALIZAÇÃO DE PROJETO DE TRABALHO DE GRADUAÇÃO – FATEC SBC. **Material didático para a utilização dos projetos de trabalho de graduação dos cursos de tecnologia em automação industrial e informática**. São Bernardo do Campo: Fatec, 2017.

NETTO, I. S. **O fascínio do antigo Egito.** Disponível em: < https://www.fascinioegito.sh06.com/index.html>. Acesso em: 31 mar. 2018.

PALETTA, M. A.; SILVA A. G. **Otimizando o layout do armazém através da movimentação eficiente de materiais.** 2009**.** Disponível em: <http://www.intelog.net/artigosnoticias/arquivos/artigo\_layout.pdf>. Acesso em: 12 mar. 2018.

PETRUZELLA, F. D. **Controladores lógicos programáveis**. 4. ed. Porto Alegre: AMGC, 2014.

POZO, H. **Administração de recursos materiais e patrimoniais: uma abordagem logística.** 6. ed. São Paulo: Atlas, 2004.

RODRIGUES, P. R. A. **Gestão estratégica da armazenagem.** 2. ed. São Paulo: Aduaneiras, 2007.

SEIDEL, A. R. **Instrumentação aplicada.** Apostila para disciplina de formação técnica do Colégio Técnico Industrial de Santa Maria – Instrumentação Aplicada. Santa Maria: e-Tec Brasil, 2010. 98 p.

SEVERINO, A. J. **Metodologia do Trabalho Científico.** 23. ed. rev. São Paulo: Cortez, 2013.

SILVA, A. P. G. da; SALVADOR, M. **O que são sistemas supervisórios?.**  Disponível em: < http://www.wectrus.com.br/artigos/sist\_superv.pdf>. Acesso em: 05 mai. 2018.

SILVEIRA, C. B. **Servo motor: veja como funciona e quais tipos**. Disponível em: < https://www.citisystems.com.br/servo-motor/>. Acesso em: 24 mar. 2018.

THOMAZINI, D.; ALBUQUERQUE, P. U. B. de. **Sensores industriais – fundamentos e aplicações**. 4. ed. São Paulo: Editora Erica Ltda, 2012.

VIANNA, Heraldo Marelim. **Pesquisa em educação: a observação.** 1. ed. Brasília: Plano Editora, 2003.

# **APÊNDICE A – TELA PRINCIPAL DO SISTEMA SUPERVISÓRIO**

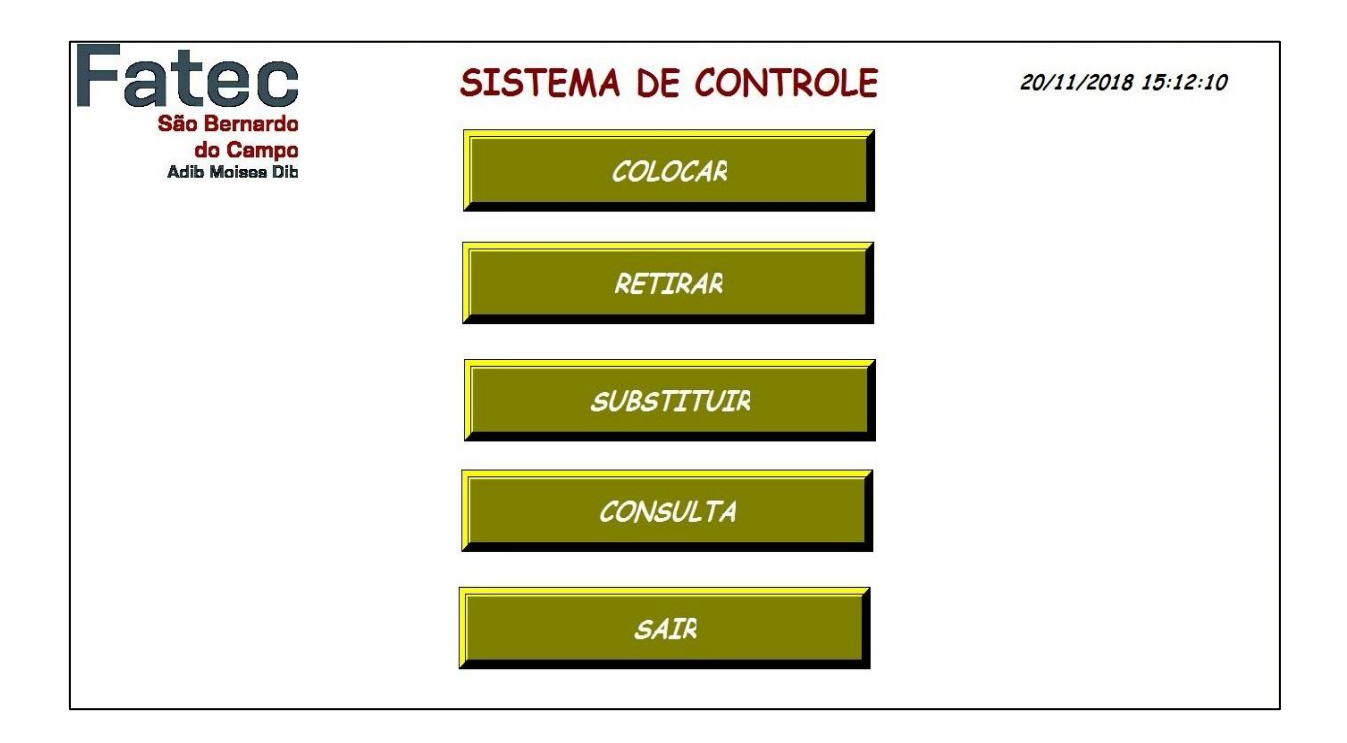

**APÊNDICE B – TELA DE ARMAZENAGEM DO SISTEMA SUPERVISÓRIO**

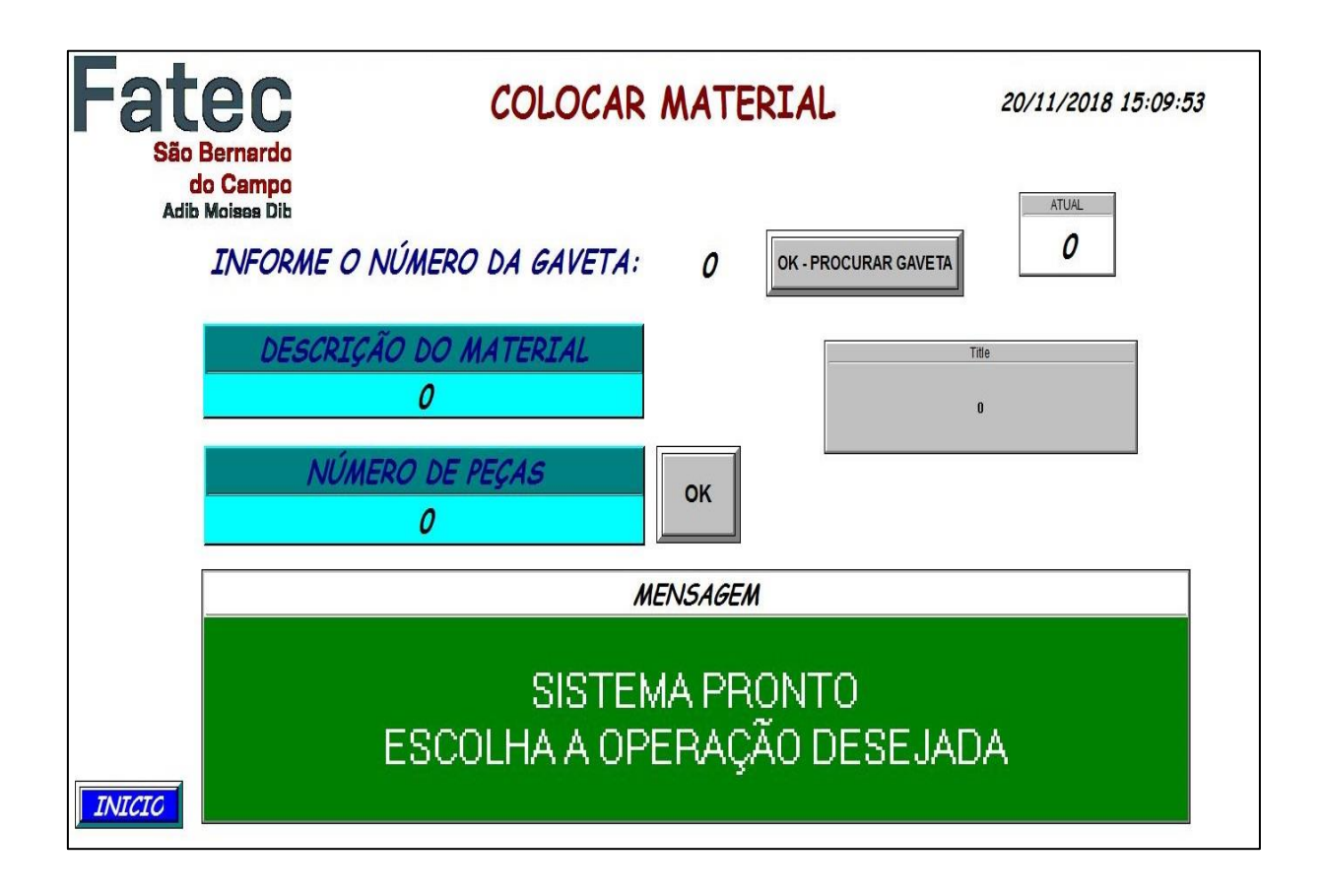

# **APÊNDICE C – TELA DE RETIRADA DE MATERIAL DO SISTEMA SUPERVISÓRIO**

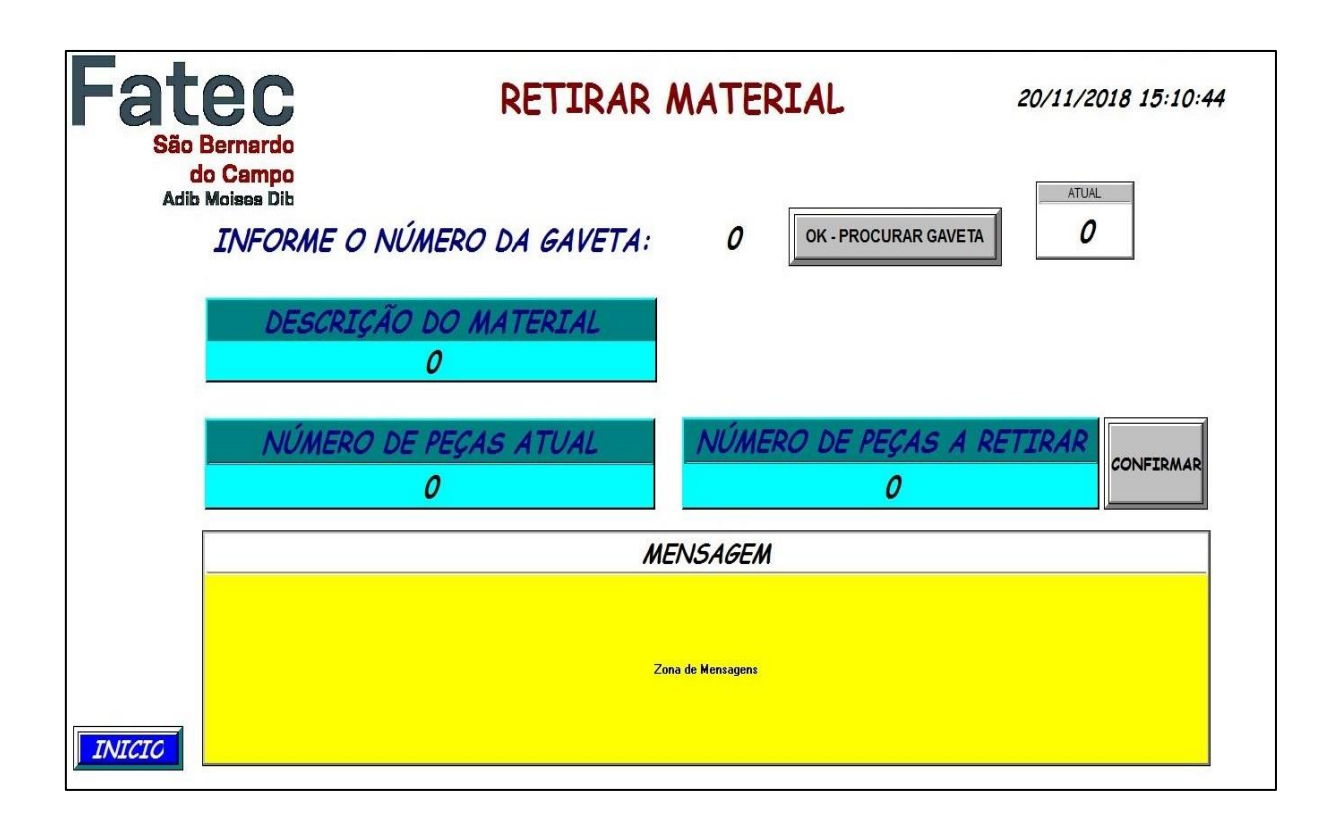

# **APÊNDICE D – TELA DE SUBSTITUIÇÃO DE MATERIAIS DO SISTEMA SUPERVISÓRIO**

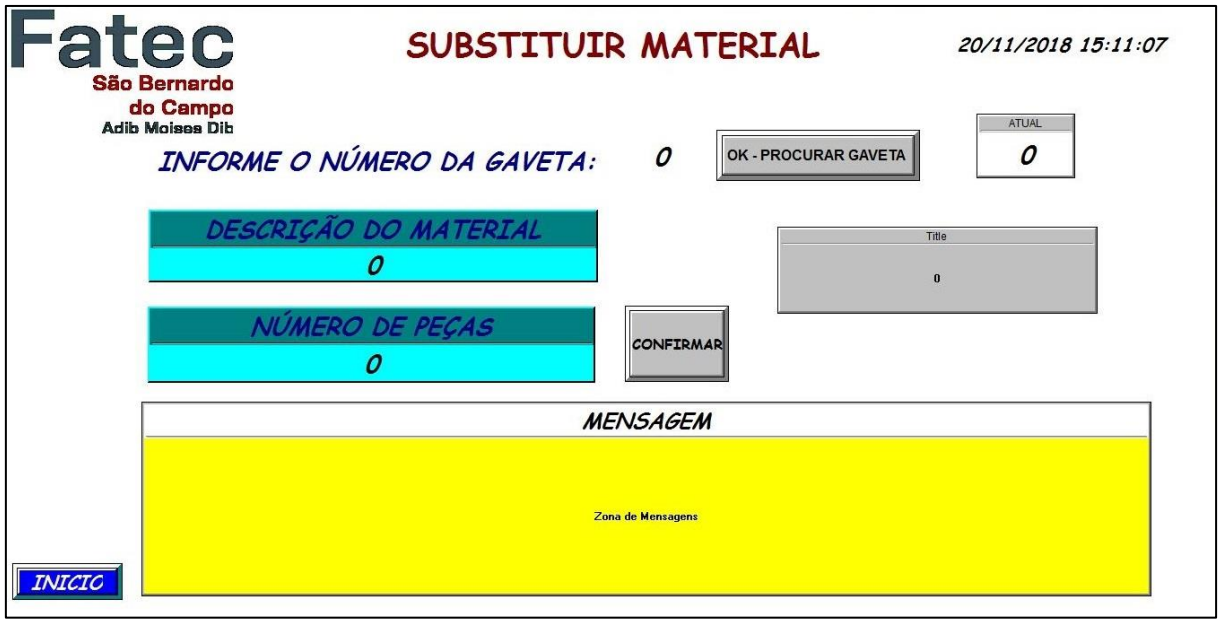

# **APÊNDICE E – TELA DE CONSULTA DO SISTEMA SUPERVISÓRIO**

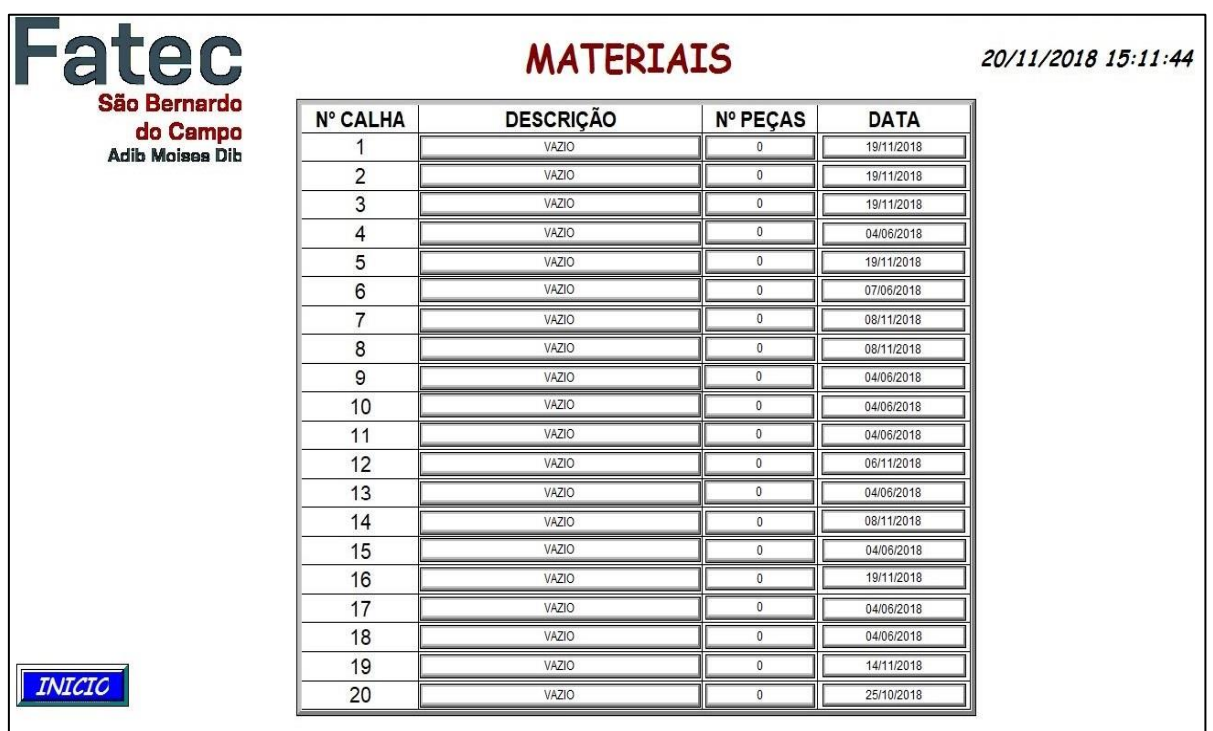

# **APÊNDICE F – PROGRAMA DESENVOLVIDO COM A LÓGICA** *LADDER* **NO PROGRAMA RSLOGIX 500**

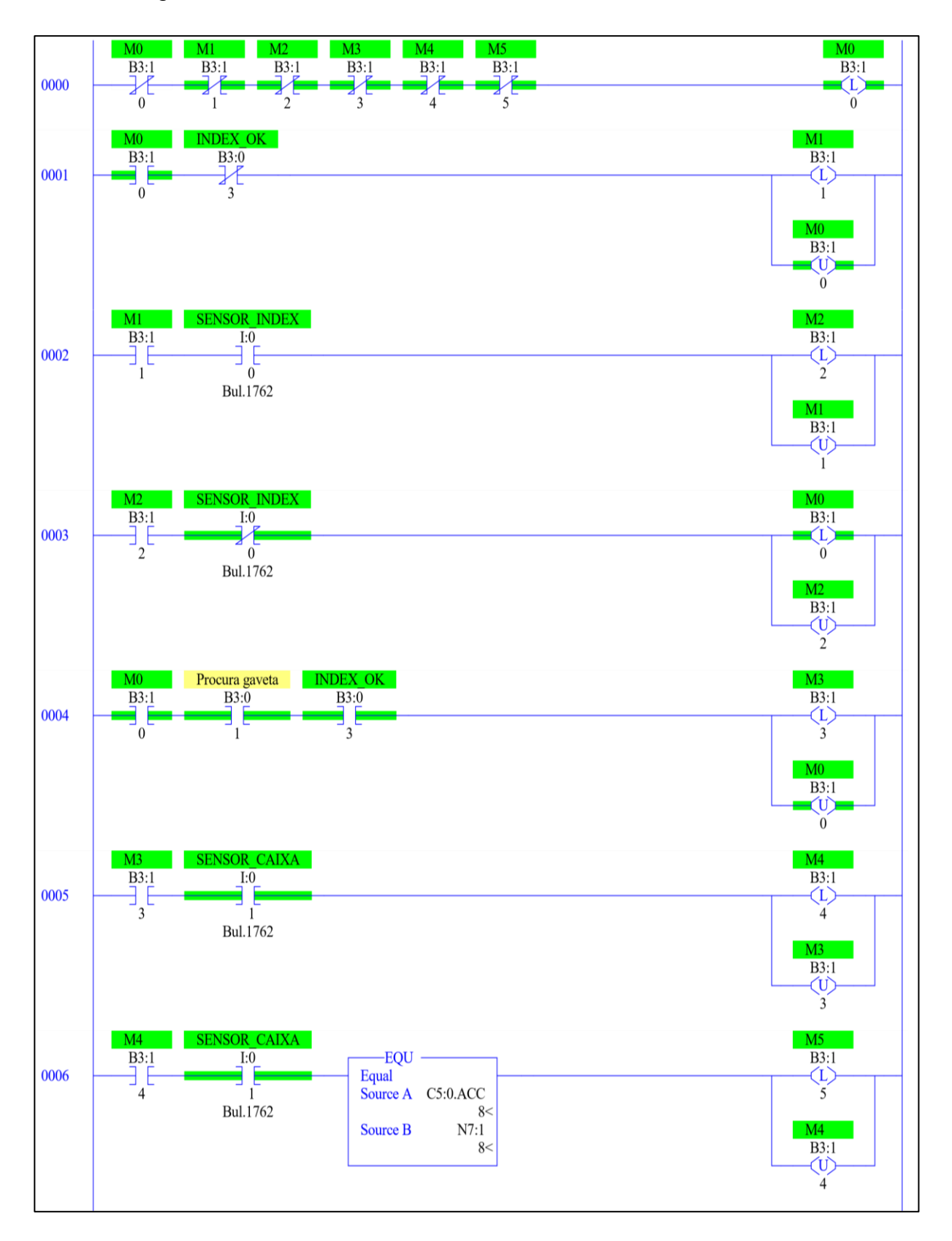

Programa *ladder* da rede de Petri:

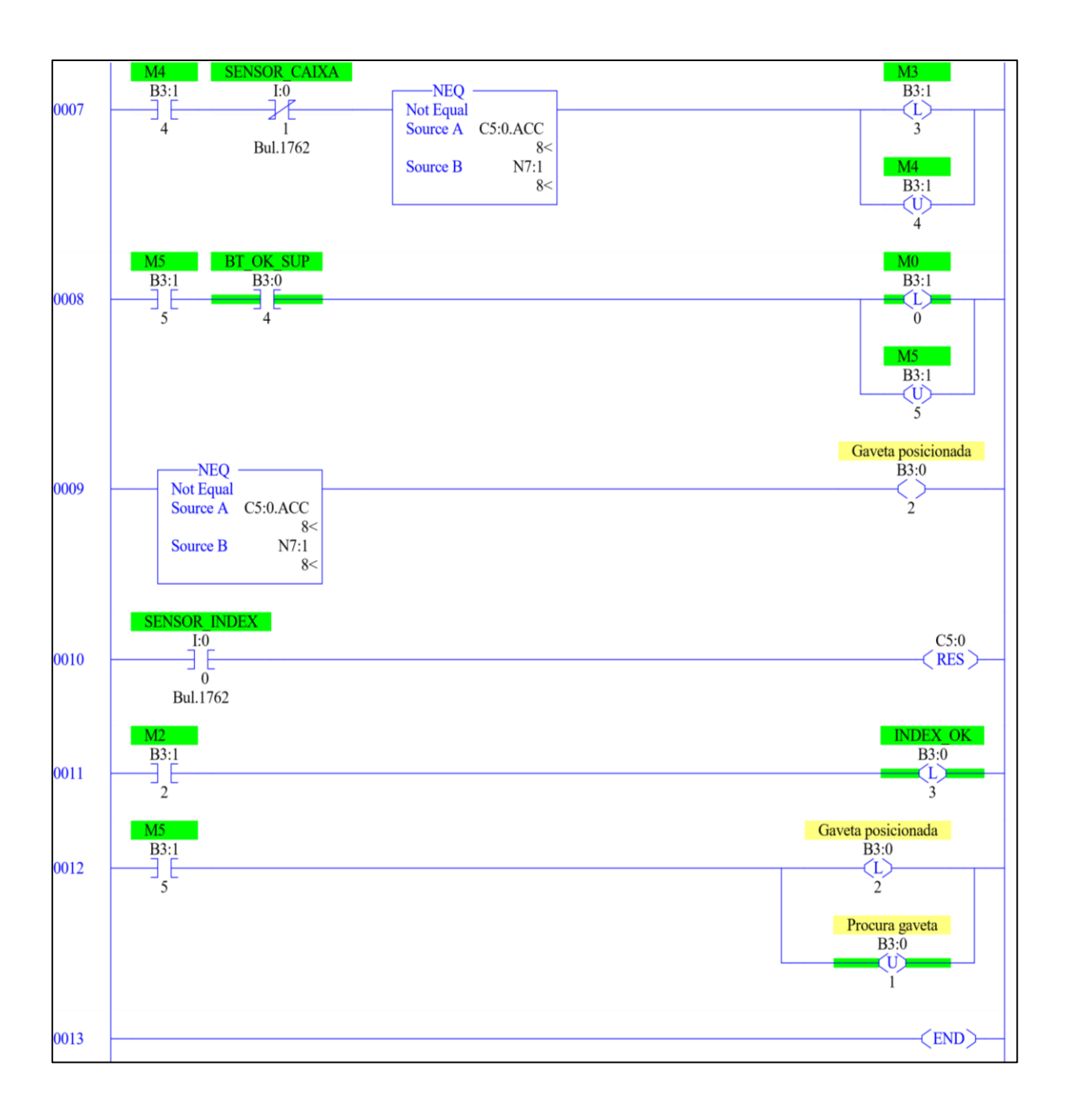

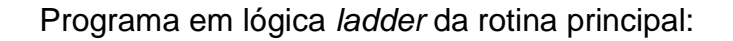

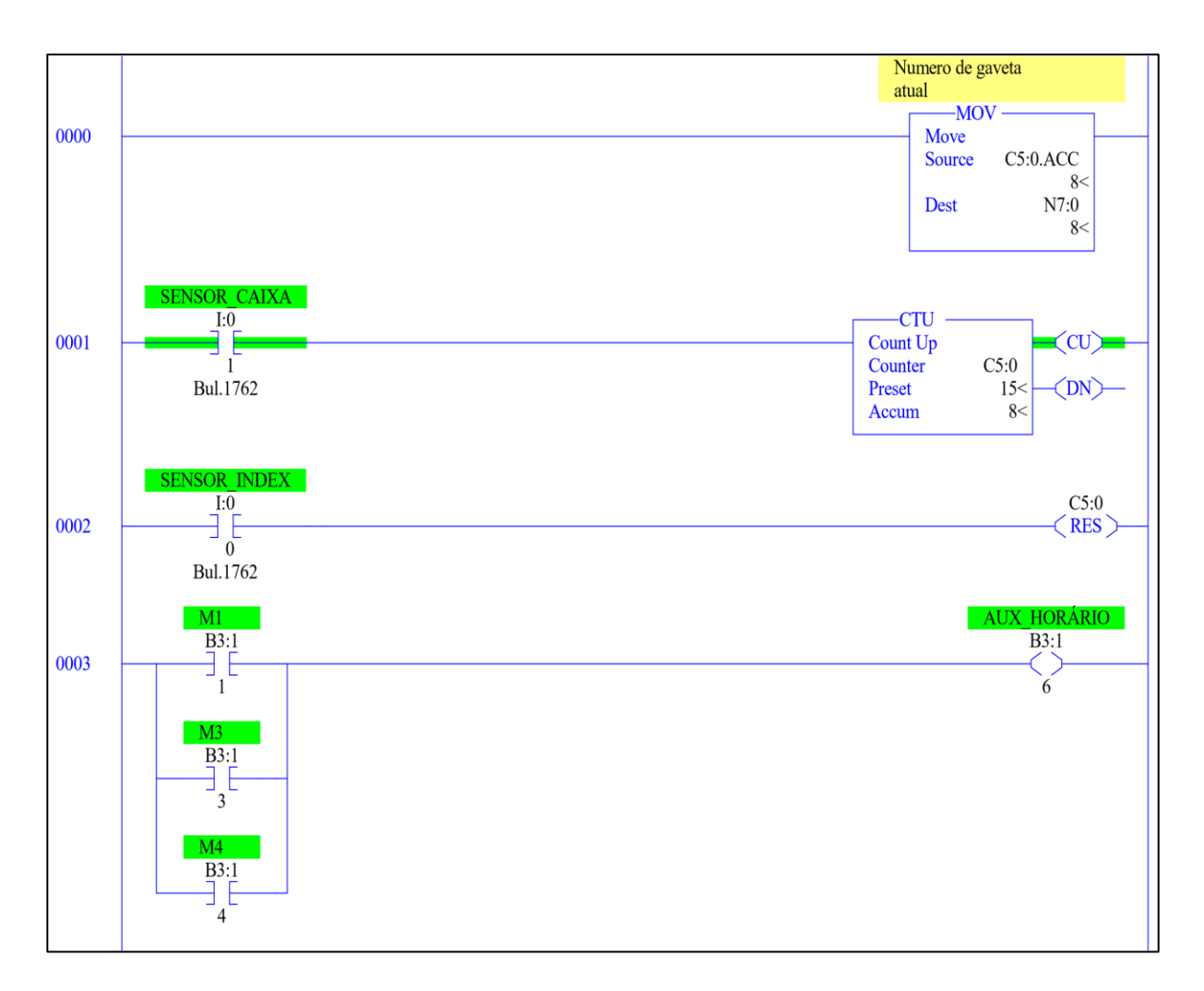

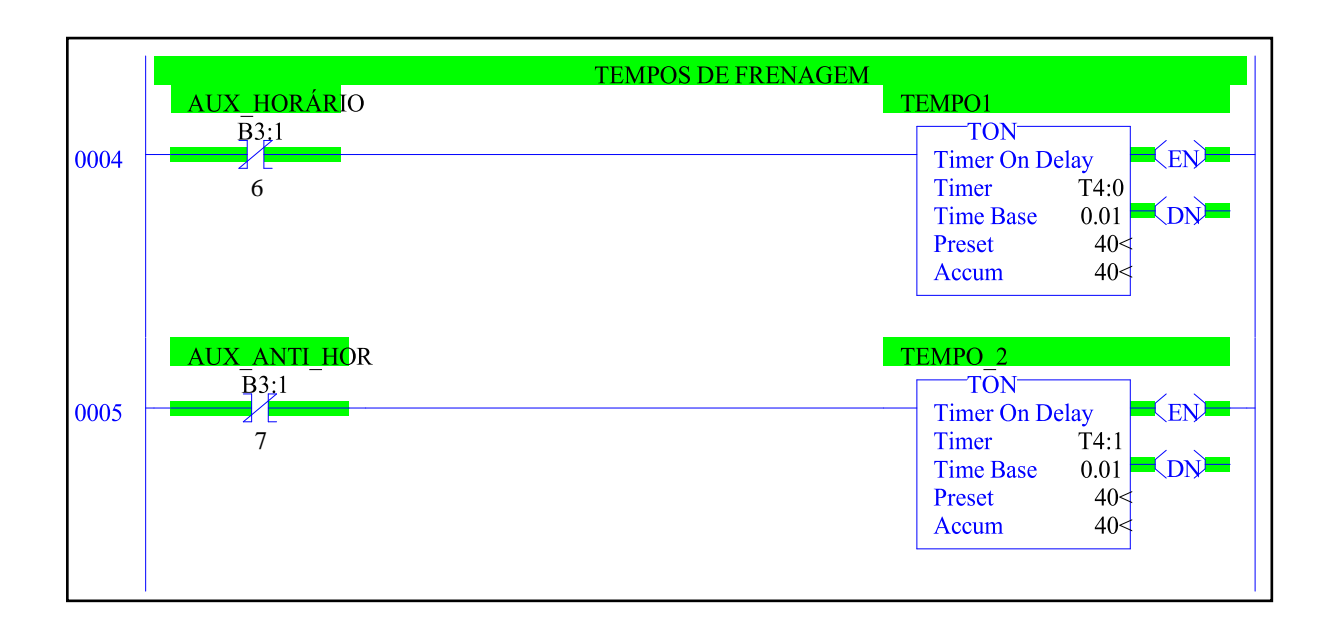

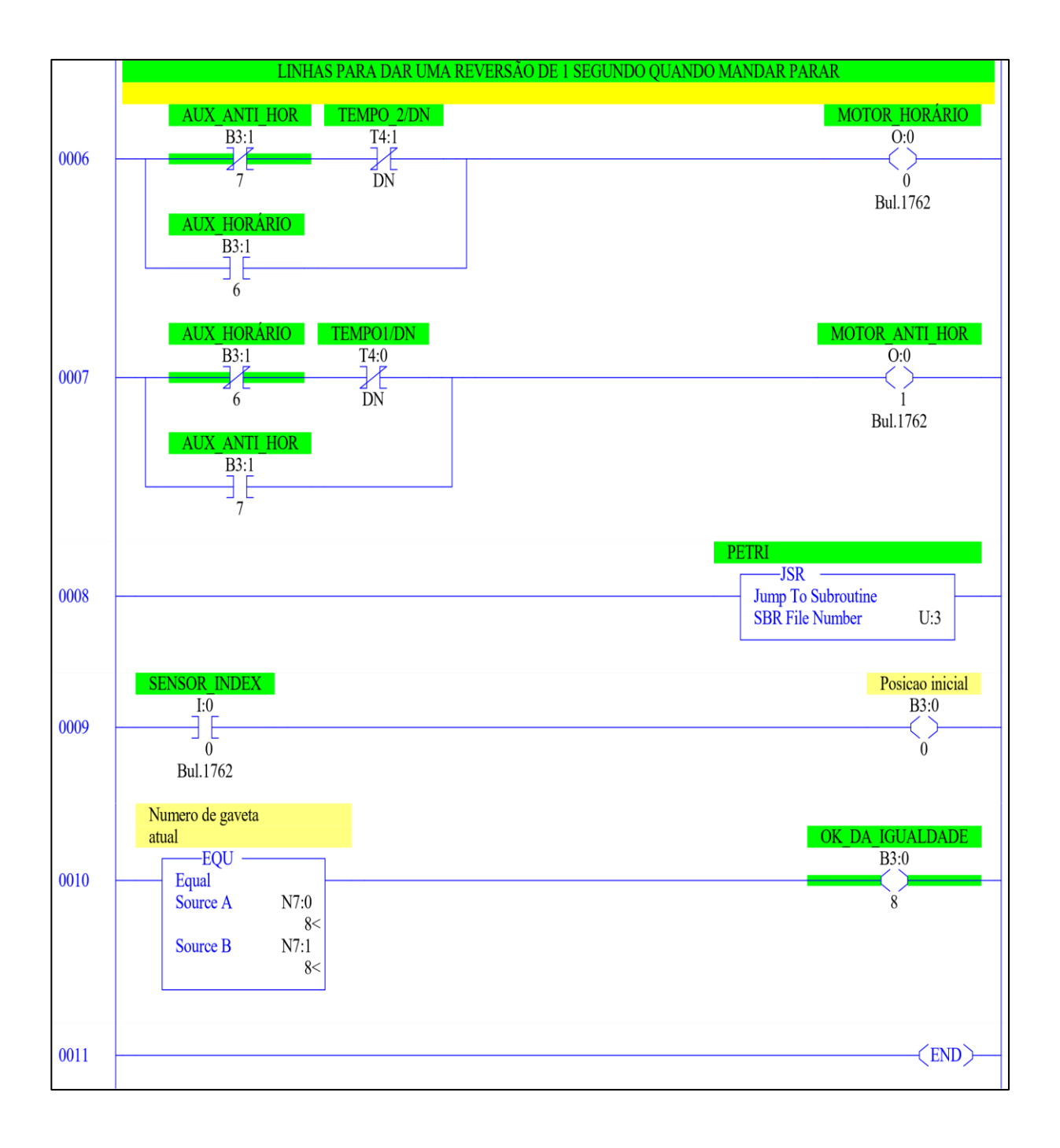